# **Aztec Informatica®**

# **LAN**

# Liquefazione Terreni

Copyright © 2005, 2022 Aztec Informatica s.r.l. Tutti i diritti riservati.

Qualsiasi documento tecnico che venga reso disponibile da Aztec Informatica è stato realizzato da Aztec Informatica che ne possiede il Copyright ed è proprietà di Aztec Informatica. La documentazione tecnica viene fornita così com'è e Aztec Informatica non fornisce alcuna garanzia sulla precisione o l'utilizzo di tali informazioni. L'utente si assume il rischio dell'utilizzo della documentazione tecnica o delle informazioni in essa contenute. La documentazione potrebbe contenere imprecisioni tecniche o di altro tipo, oppure errori tipografici. Aztec Informatica si riserva il diritto di apportare modifiche senza preavviso.

Le informazioni contenute nel presente manuale non rappresentano un impegno da parte della Aztec Informatica. Il software descritto in questo documento viene fornito con il Contratto di Licenza d'Uso. Il software stesso può essere utilizzato solo in conformità al contratto medesimo. Per nessun motivo nessuna parte di questo manuale può essere riprodotta in qualsiasi forma e/o mezzo senza il consenso scritto della Aztec Informatica. Se non specificato diversamente, ogni riferimento a società, nomi, dati e indirizzi utilizzati nelle riproduzioni delle schermate e negli esempi è puramente casuale ed ha il solo scopo di illustrare l'uso del prodotto Aztec Informatica.

WINDOWS è un marchio registrato della Microsoft Corporation

Altri nomi di marchi e nomi di prodotti sono marchi depositati o registrati dai rispettivi proprietari

#### **INDICE**

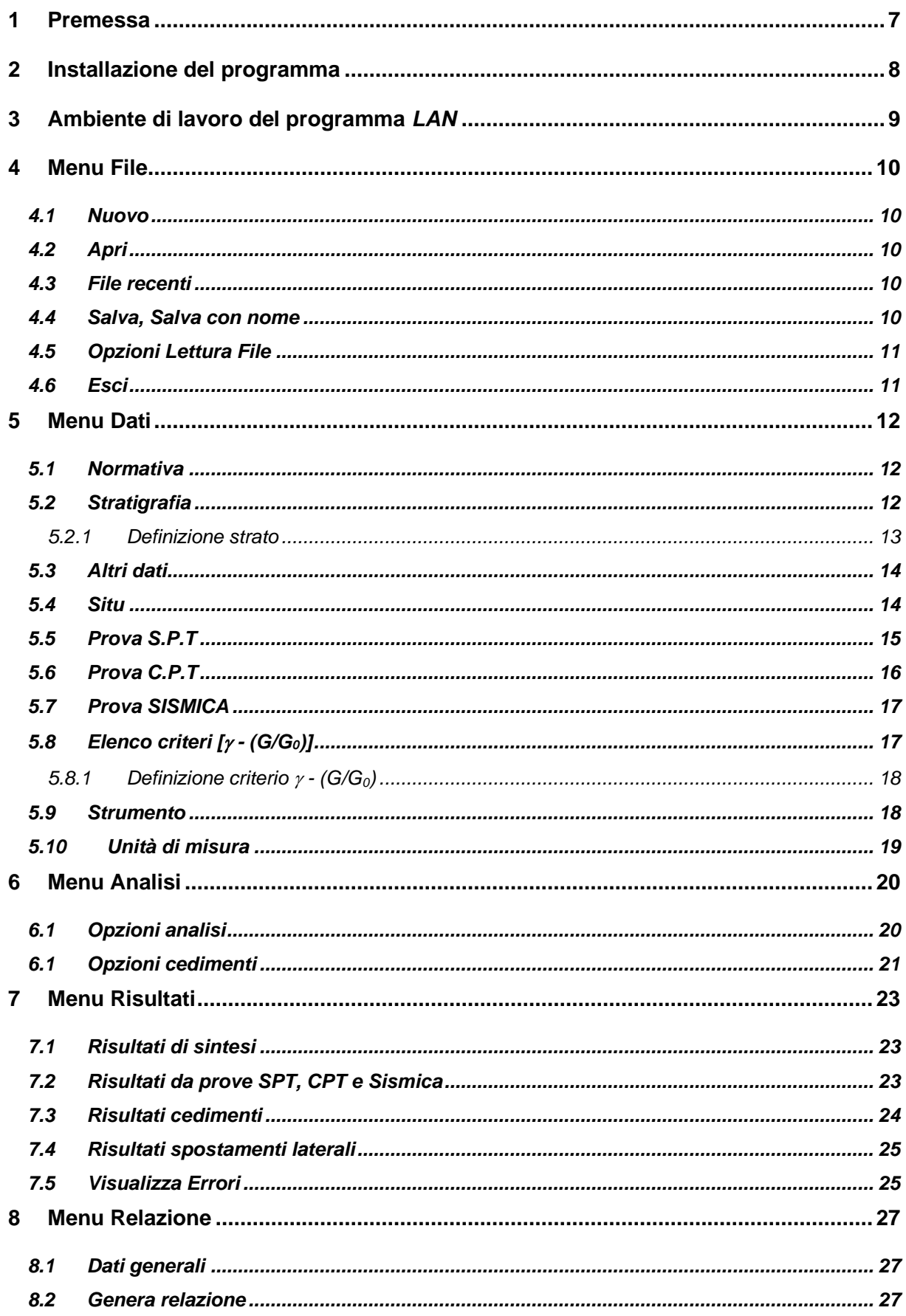

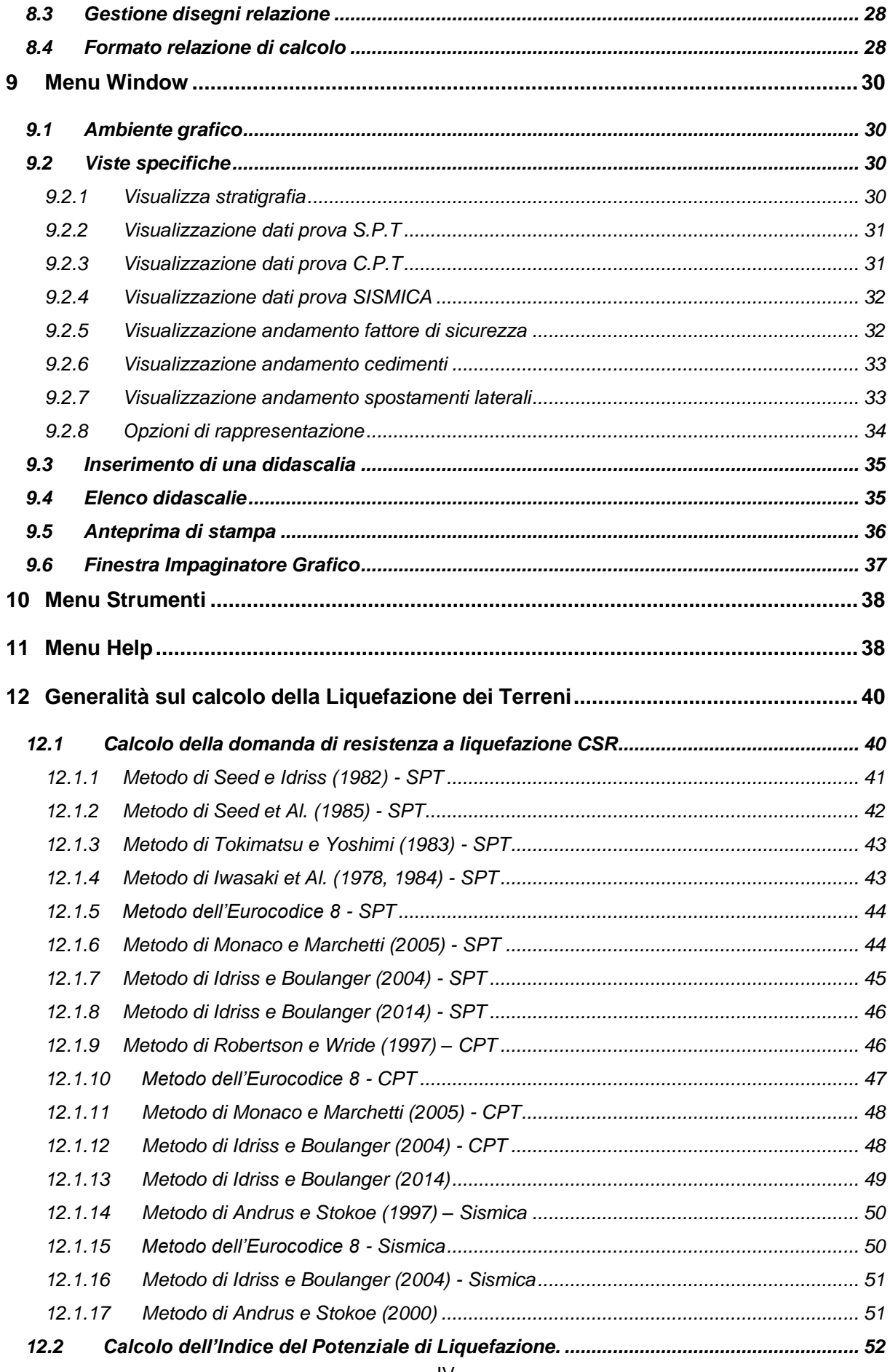

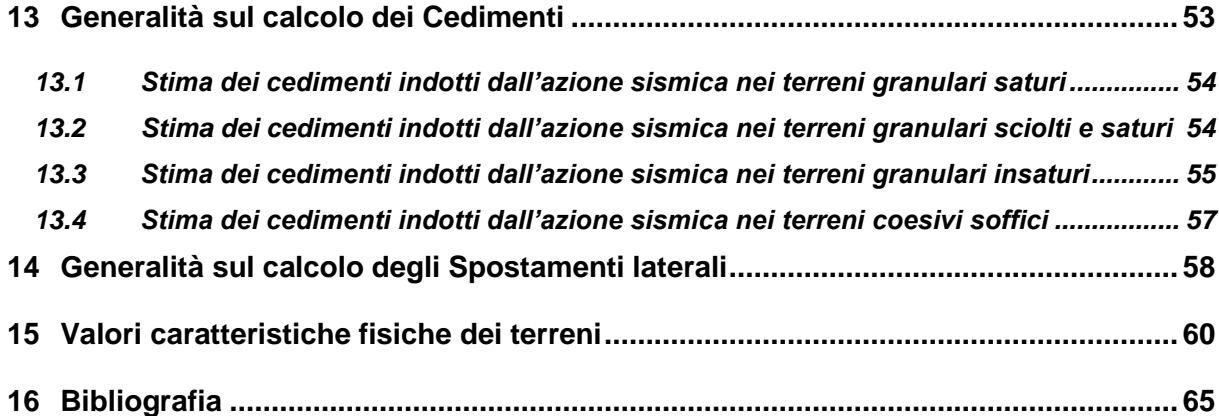

# **MANUALE D'USO**

# **1 Premessa**

Il programma *LAN* (Analisi Liquefazione Terreni), è dedicato all'analisi dei terreni potenzialmente liquefacibili. Il problema della suscettibilità alla liquefazione dei terreni sabbiosi saturi durante l'evento sismico viene affrontato con i metodi semplificati.

L'approccio dei metodi semplificati si basa sulla definizione di un coefficiente di sicurezza dato come rapporto tra la resistenza a taglio mobilitata nello strato e lo sforzo tagliante indotto dall'evento sismico.

Il programma consente di definire le caratteristiche del Situ in esame, quali la Magnitudo sismica, l'accelerazione massima, la presenza di sovraccarichi, la classe di sottosuolo e naturalmente la quota della falda. Tramite tali parametri è possibile determinare lo sforzo tagliante indotto dal sisma.

Mediante apposite finestre di input, è possibile introdurre i dati derivanti da prove penetrometriche statiche e dinamiche, (**CPT**, **SPT**) nonché da prova sismica (**sismica a rifrazione**), necessari per determinare la resistenza al taglio mobilitata nello strato.

Per il calcolo della resistenza al taglio mobilitata sono disponibili i seguenti metodi:

- metodo di Seed e Idriss (1982);
- metodo di Seed e Al. (1985);
- metodo di Tokimatsu e Yoshimi (1983);
- metodo di Iwasaki e al. (1984);
- metodo dell'Eurocodice 8;
- metodo di Monaco e Marchetti (2005);
- metodo di Robertson e Wride (1997);
- metodo di Andrus e Stokoe (1997, 2000);
- metodo di Monaco e Marchetti (2005);
- metodo di Idriss e Boulanger (2004, 2014);

*LAN* calcola l'indice di liquefacibilità, con i metodi di Iwasaki (1978) e Sonmez (2000), per avere infine una stima dell'effettivo rischio di liquefazione.

*LAN* consente anche di calcolare i cedimenti post sismici con i metodi di:

- Yasuhara e Andersen (1991);
- Pradel (1998);
- Zhang, Robertson e Brachman (2002);
- Idriss e Boulanger (2008).

Il metodo di calcolo dei cedimenti non è univoco per tutti gli strati ma può essere scelto un metodo diverso per ogni singolo strato.

Inoltre, è possibile stimare anche gli spostamenti laterali con il metodo di Yoshimine (2006).

*LAN* consente di generare una completa relazione di calcolo in formato RTF direttamente nell'editore che si ha a disposizione. I moduli selezionati verranno riportati in relazione così come le impostazioni generali in modo da ottenere una relazione pressoché definitiva.

Ogni disegno visualizzato può essere stampato direttamente o esportato in formato WMF, BMP e JPG.

Il manuale è completo ed esauriente, sia riguardo al programma, sia riguardo i richiami teorici sui metodi di analisi utilizzati.

# **2 Installazione del programma**

*LAN*, distribuito su **DVD-ROM**, è accompagnato da una chiave hardware che va inserita sulla porta USB del computer; tale chiave, trasparente alle normali trasmissioni da e verso la stampante, consente l'esecuzione del programma una volta installato.

Per effettuare l'installazione, occorre inserire il **DVD-ROM** nel lettore; se è attiva l'opzione di sistema *Notifica inserimento automatico*, il **DVD** parte automaticamente, altrimenti bisogna lanciare il programma tramite il file **Start.exe** presente sul **DVD-ROM**.

Nella suite d'installazione sono attivi solo i pulsanti dei programmi licenziati. Per avviare la procedura di installazione occorre cliccare sul relativo pulsante.

*LAN* è installato nella cartella **C:\AZTEC INFORMATICA\LAN16**, definita di default, o nella cartella specificata dall'Utente. Tutti i files che occorrono per l'esecuzione del programma vengono registrati nella cartella specificata durante l'installazione, tranne il file di protezione della chiave hardware che necessariamente deve essere installato nella cartella **C:\WINDOWS\SYSTEM**.

Al termine dell'installazione viene inserita l'icona nella voce di menu **Programmi** del pulsante e apparirà in ultimo la finestra con la relativa icona.

#### **Impostazioni video**

È necessario impostare la modalità video ad una risoluzione **800x600** o superiore. Il tipo di carattere deve essere impostato secondo la specifica "*Caratteri Piccoli o normali*".

Sul **DVD-ROM** sono presenti anche le versioni dimostrative di tutti i programmi alle quali si accede dal pulsante [**VERSIONI DEMO**] presente sulla finestra principale. **È bene precisare che i dimostrativi girano direttamente da DVD-ROM senza installare nessun file sull'hard-disk.**

# **3 Ambiente di lavoro del programma** *LAN*

L'ambiente di lavoro di *LAN* ha l'interfaccia e le funzionalità tipiche dell'ambiente **Windows**.

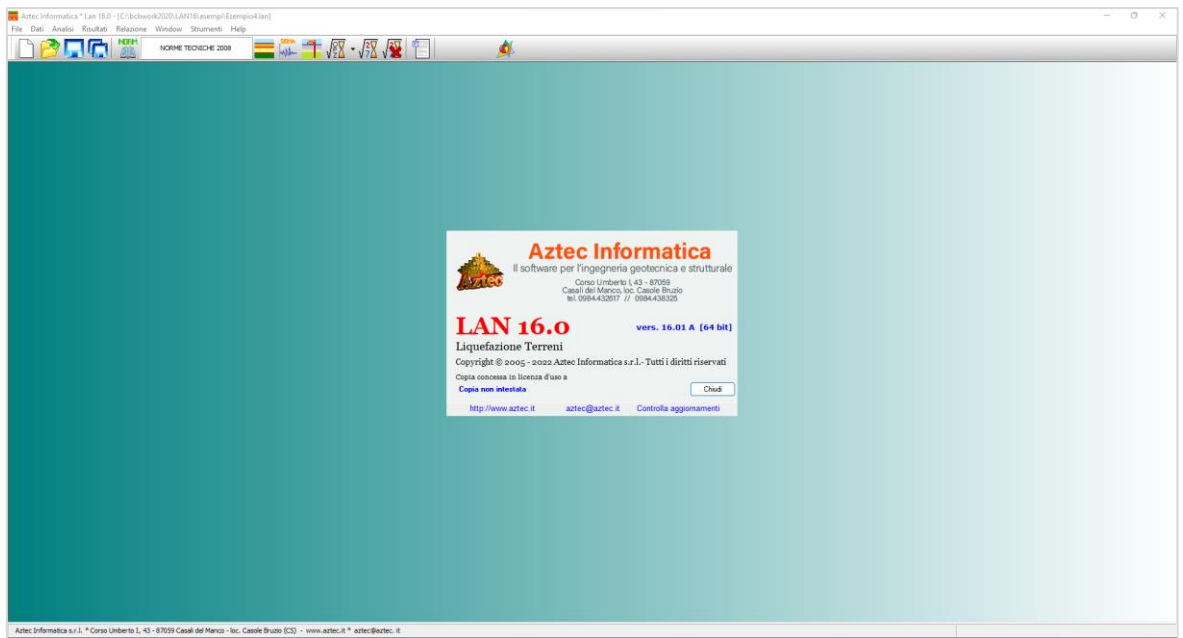

#### **4 Menu File**

In questa voce di menu sono contenuti tutti i comandi necessari per le operazioni di scrittura e lettura dei dati su disco.

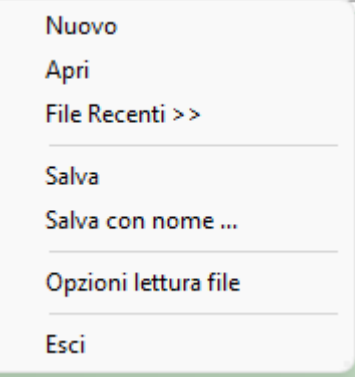

#### **4.1 Nuovo**

Tramite il comando **Nuovo**, attivato anche dal pulsante presente sulla barra dei comandi, si comunica a **LAN** di voler avviare un nuovo lavoro e quindi abbandonare quello corrente. Il programma prima di iniziare il nuovo lavoro, se i dati del lavoro corrente non sono stati salvati, chiede all'Utente se vuole effettuare il salvataggio. In funzione della risposta fornita, il programma avvia la procedura di salvataggio oppure abbandona il file attivo senza salvare.

### **4.2 Apri**

Tramite il comando **Apri**, attivato anche dal pulsante presente sulla barra dei comandi, è possibile caricare un file salvato su disco. L'estensione dei files dati di LAN è \*.lan. La procedura è quella standard dell'ambiente **Windows**: la finestra aperta presenta l'elenco delle cartelle e l'elenco dei files contenuti nella cartella selezionata. Per caricare il file desiderato, basta selezionarlo con il mouse e premere il pulsante [**Apri**] oppure il tasto [**INVIO**]. Prima di effettuare l'operazione di apertura file, qualora i dati del lavoro corrente siano stati modificati, **LAN** chiede la conferma per il salvataggio su disco dei dati.

#### **4.3 File recenti**

La voce di menu visualizza la finestra per l'apertura degli ultimi files elaborati.

#### **4.4 Salva, Salva con nome**

Tramite il comando **Salva**, attivato anche dal pulsante presente sulla barra dei comandi, è possibile salvare su disco i dati inseriti in un file. La procedura è quella standard dell'ambiente Windows®: la finestra aperta presenta l'elenco delle cartelle e l'elenco dei files contenuti nella cartella selezionata. Per salvare i dati in un file occorre digitare nella casella Nome file il nome da attribuire all'archivio e premere il pulsante [**Salva**] oppure il tasto [**INVIO**].

# **4.5 Opzioni Lettura File**

Tramite le funzioni contenute nella finestra di **Opzioni lettura file** è possibile attivare/disattivare la lettura di alcune parti del file dati salvato.

Queste funzioni sono utili quando, per problemi verificatesi nel file non è più possibile leggere lo stesso. Tramite queste funzioni si escludono dalla lettura una o più parti che possono dare vita a errori con l'obiettivo di recuperare almeno in parte i dati immessi.

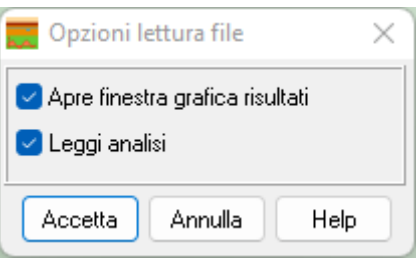

**Apri finestra grafica risultati**, consente di attivare/disattivare l'apertura della finestra grafica Risultati dove il programma disegna i risultati dell'analisi. Tale opzione può essere deselezionata se il problema si presenta in fase di rappresentazione grafica dei risultati.

**Leggi analisi**, consente di attivare/disattivare la lettura dell'analisi. Tale opzione consente di escludere dalla lettura i risultati dell'analisi che potrebbero generare l'errore all'apertura del file.

# **4.6 Esci**

Tramite il comando **Esci** è possibile uscire dal programma. Se i dati non sono stati salvati, compare la richiesta di salvataggio degli stessi. A questo punto è possibile confermare la registrazione dei dati su disco o ignorare questa procedura. Il salvataggio avviene secondo le modalità sopra descritte. A questo comando non corrisponde un pulsante acceleratore sulla **barra dei comandi**.

# **5 Menu Dati**

In questa voce di menu sono contenuti tutti i comandi necessari per le operazioni di input dei dati.

Il menu, una volta attivato, si presenta come in figura.

La maggior parte dei comandi del menu, si attivano anche dai relativi pulsanti presenti sulla **barra dei comandi**.

Alcune delle voci presenti nel menu, così come i pulsanti sulla **barra dei comandi**, possono essere disattivate, in funzione dei dati immessi o del tipo di problema che si intende analizzare.

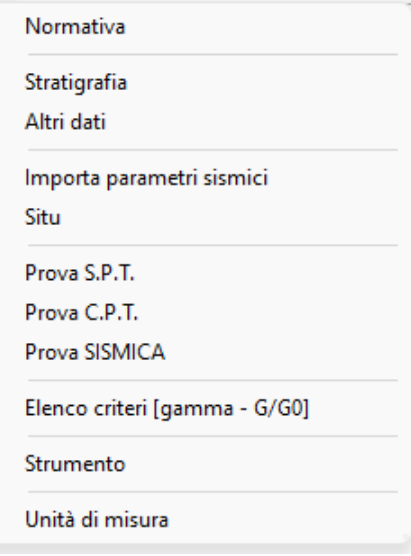

# **5.1 Normativa**

Nella finestra Normativa è possibile definire:

- la normativa che si intende usare;
- le condizioni che si devono verificare per eseguire la verifica a liquefazione (condizioni suggerite dalla normativa prescelta). Condizioni sulla sismicità del sito, sulla profondità della falda, sui valori della prova e sulla granulometria dei terreni che costituiscono la stratigrafia.

Al fianco di ogni dato è posizionato un check che abilita il controllo sui dati da parte del programma.

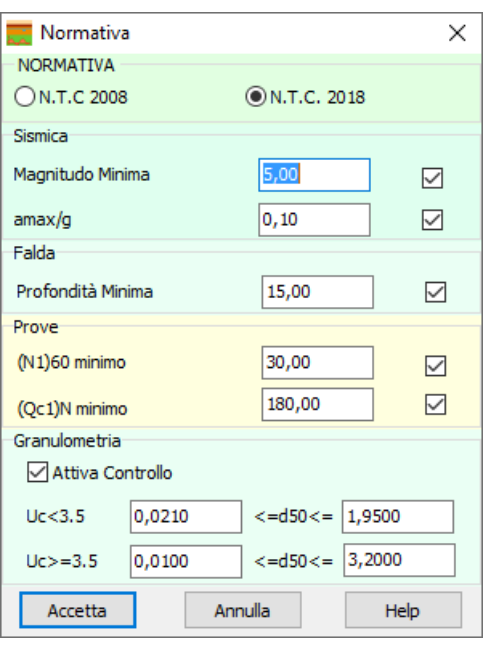

# **5.2 Stratigrafia**

È possibile accedere alla finestra **Stratigrafia del Terreno** tramite la voce **Stratigrafia** del menu **Dati** o tramite il pulsante presente sulla **barra dei comandi**.

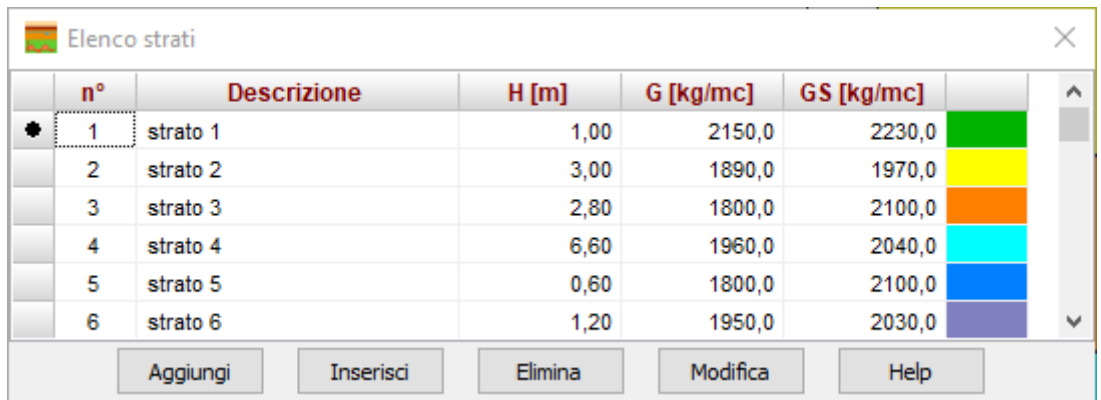

Nella finestra vengono riportate alcune caratteristiche degli strati. Tramite i pulsanti presenti nella parte in basso è possibile *aggiungere*, *inserire, modificare* ed *eliminare* gli strati costituenti il terreno al di sotto della fondazione da verificare a liquefazione.

#### **5.2.1 Definizione strato**

La finestra è suddivisa in due sezioni: **Calcolo liquefazione** e **Calcolo cedimenti** nelle quali sono contenuti i dati usati rispettivamente per ciascuna problematica. In particolare i dati da inserire riguardano:

- Descrizione e colore della litografica del terreno.
- Spessore dello strato, espresso in [L1].
- Peso dell'unità di volume naturale del terreno espresso in [F1/L1<sup>3</sup>].
- Peso dell'unità di volume in condizioni sature del terreno espresso in [F1/L1<sup>3</sup> ]. Deve risultare maggiore del peso naturale ed ha significato solo se è presente la falda.
- Diametro della curva granulometrica, espresso in unità [L3], corrispondente al passante al 50%. Il dato viene utilizzato dal programma quando si effettua l'analisi con il metodo di *Seed e Idriss (1982)* prove penetrometriche dinamiche;

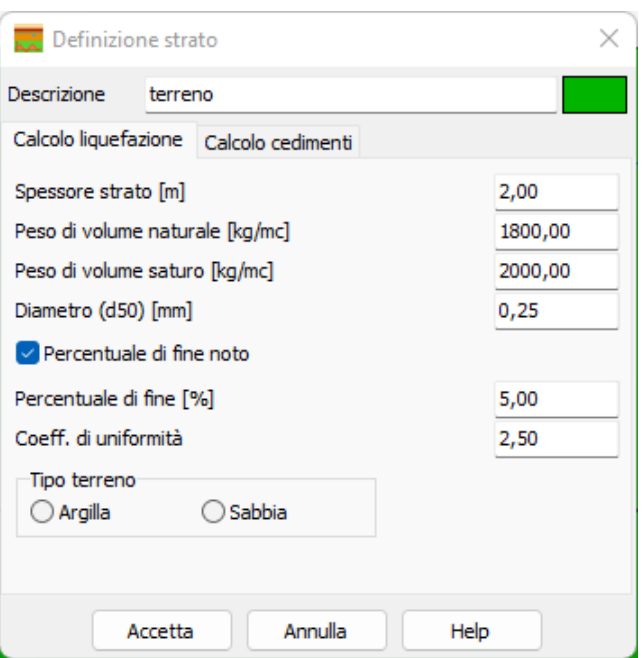

- Contenuto di fine, espresso in [%] presente nella sabbia (se noto). Il dato viene utilizzato dal programma quando si effettua l'analisi con uno dei seguenti metodi:
	- ✓ *Tokimatsu e Yoshimi (1983)* prove penetrometriche dinamiche;
	- ✓ *Seed modificato (1985)* prove penetrometriche dinamiche;
	- ✓ *Robertson e Wride (1997)* prove penetrometriche statiche;
	- ✓ *Andrus e Stokoe (1997)* prova sismica a rifrazione;
	- ✓ *Eurocodice 8.*

Per alcuni metodi la percentuale di fine è possibile determinarla attraverso l'interpretazione della prova stessa (metodo di Robertson e Wride (1997), Idriss e Boulanger (2004, 2014)).

- Coefficiente di uniformità del deposito
- Tipo di terreno (a scelta tra sabbia e argilla). Il dato viene usato, quando nelle opzioni di analisi della prova CPT si sceglie la prima metodologia per la stima dell'indice di comportamento Ic che a sua volta viene usato anche nell'interpretazione della frazione di fine.

Per il calcolo dei **cedimenti** è possibile definire:

- $\bullet$  il modulo di taglio iniziale (G<sub>0</sub>), espresso in [P1], per i metodi di Idriss e Boulanger (2008), Pradel (1998) e Yasuhara e Andersen (1991);
- l'indice di ricompressione (Cr), usato dal metodo di Yasuhara e Andersen (1991);
- l'indice dei vuoti iniziale (e<sub>0</sub>), usato dal metodo di Yasuhara e Andersen (1991);
- Rapporto di sovraconsolidazione (OCR), usato dal metodo di Yasuhara e Andersen (1991);
- L'indice di plasticità (Ip), usato dal metodo di Yasuhara e Andersen (1991), valore espresso in [%];
- l'angolo di attrito, espresso in  $[^{\circ}]$  se si usa il metodo di Pradel (1998) e si stima  $\gamma$  con la formula di Iwasaki (1978);
- il livello deformativo  $(\gamma)$  se noto o se si sceglie di stimarlo con la formula di Iwasaki (1978) o la legge di decadimento  $\gamma - G/G_0$ .

# **5.3 Altri dati**

La finestra Altri dati richiede informazioni generali sul sito:

- la pressione atmosferica misurata nel sito, espressa in [P1];
- Sovraccarico eventuale applicato al suolo, espresso in [P1];
- Presenza della falda e relativa profondità rispetto al piano campagna, espressa in [L1].

# **5.4 Situ**

La finestra è attivata dalla voce di menu **Dati**. Nella finestra vengono inserite tutte le grandezze necessarie a definire il *situ* in questione.

In particolare i dati da inserire riguardano:

• i dati della zona sismica. I dati si possono ricavare in modo automatico cliccando sul pulsante **Importa parametri sismici** che consente di accedere al database forniti dalla normativa.

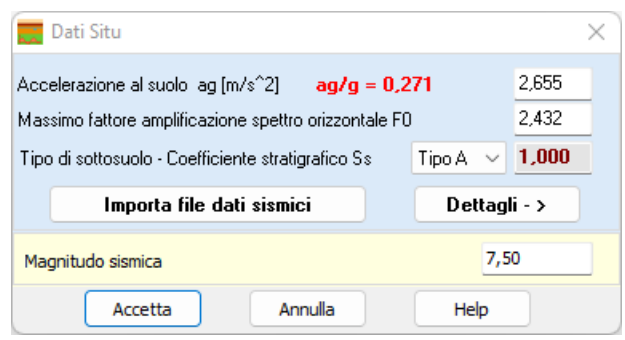

• **Tipo di sottosuolo**, la normativa prevede un ulteriore incremento sismico in funzione del suolo di fondazione. Sono previste cinque categorie di sottosuolo individuate dalle lettere A….E.

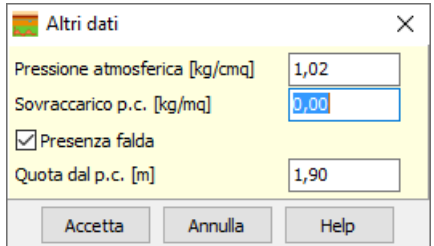

- **Coefficiente stratigrafico Ss**, dipende dal tipo di sottosuolo impostato e incrementa l'azione sismica del valore impostato.
- **Magnitudo** del sisma. Il valore viene utilizzato per calcolare il coefficiente correttivo MSF che dipende dal metodo usato.

# **5.5 Prova S.P.T**

Nella finestra vengono inserite tutte le grandezze necessarie a definire la prova S.P.T.

In particolare i dati da inserire riguardano:

- − *z* è la quota, espressa in [L1], alla quale corrisponde il valore del numero di colpi NSPT. La quota si riferisce al piano campagna (p.c.).
- − *NSPT* numero di colpi della prova penetrometrica standard S.P.T. (Standard Penetration Test).

Nella finestra è presente in pulsante **Importa da File,** che permette l'importazione dei dati della prova da file di testo secondo le seguenti specifiche:

Nella prima riga bisogna indicare l'unità di misura delle lunghezze (usata per definire la quota alla quale è stato misurato il numero di colpi).

I valori della prima colonna rappresentano le profondità di esecuzione della prova; i valori della seconda colonna rappresentano il numero di colpi della prova SPT.

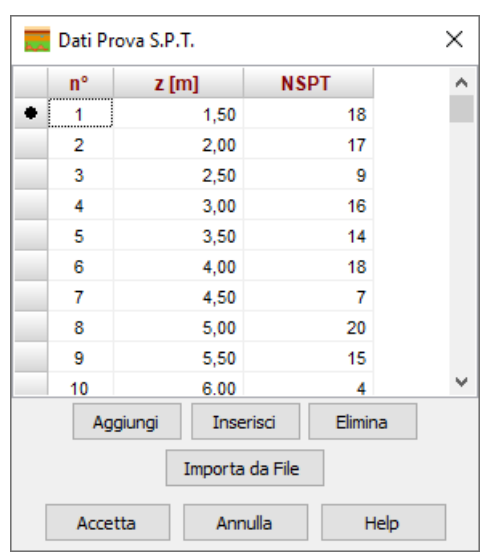

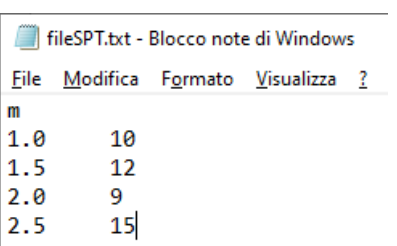

# **5.6 Prova C.P.T**

Nella finestra vengono inserite tutte le grandezze necessarie a definire la prova C.P.T.

In particolare i dati da inserire riguardano:

- − Passo della prova, espresso in [L1] è un dato che serve solo per la definizione manuale della prova CPT per impostare in modo automatico la quota della prova (essendo una prova in cui l'acquisizione del dato è a passo costante).
- − z è la quota, espressa in [L1], alla quale corrisponde il valore della registrazione della prova penetrometrica statica. La quota si riferisce al piano campagna (p.c.).
- − **qc ed fs** è la resistenza alla punta e resistenza all'attrito laterale specifico, espressa in [P1], misurate durante la prova penetrometrica statica C.P.T.

Nella finestra è presente in pulsante **Importa da File,** che permette l'importazione dei dati della prova da file di testo secondo le seguenti specifiche:

Nella prima riga bisogna indicare l'unità di misura delle lunghezze (usata per definire la quota alla quale è stato misurato il numero di colpi).

Nella seconda riga bisogna indicare l'unità di misura delle pressioni (usata per definire la pressione alla punta o la resistenza all'attrito laterale).

I valori della prima colonna rappresentano le profondità di esecuzione della prova; i valori della seconda colonna rappresentano la resistenza alla punta qc misurata della prova CPT; I valori della terza colonna rappresentano la resistenza laterale fs misurata della prova CPT.

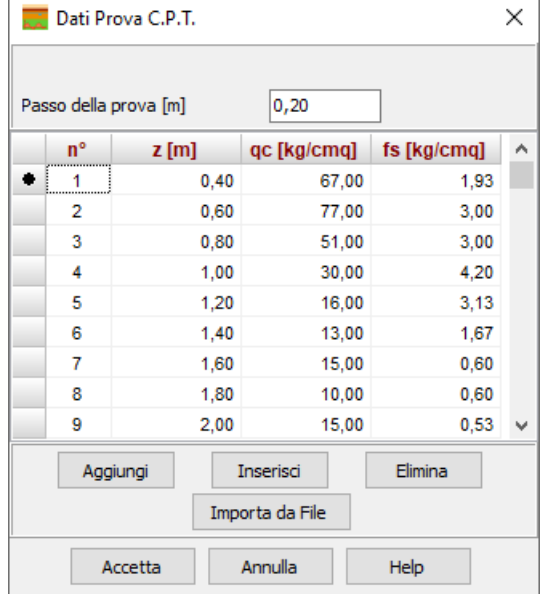

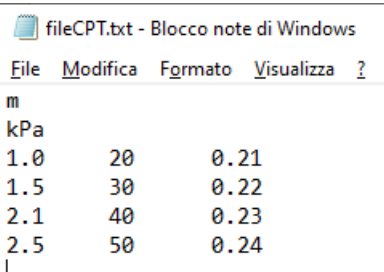

# **5.7 Prova SISMICA**

Nella finestra vengono inserite tutte le grandezze necessarie a definire la prova SISMICA.

In particolare i dati da inserire riguardano:

- − *z* espressa in [L1], quota alla quale corrisponde il valore della registrazione della prova sismica a rifrazione. La quota si riferisce al piano campagna (p.c.).
- − *VS* velocità dell'onda di taglio, espressa in [m/s], determinata durante la prova sismica a rifrazione. Misure accurate di Vs possono essere eseguite con diverse tecniche (cross-hole, down-hole, SASW, etc).

Nella finestra è presente in pulsante **Importa da File,** che permette l'importazione dei dati della prova da file di testo secondo le seguenti specifiche:

Nella prima riga bisogna indicare l'unità di misura delle lunghezze (usata per definire la quota alla quale è stato misurato il numero di colpi). I valori della prima colonna rappresentano le profondità di esecuzione della prova; i valori della seconda colonna rappresentano la velocità dell'onda di taglio misurata dalla prova sismica a rifrazione.

# **5.8 Elenco criteri [ - (G/G0)]**

I criteri di decadimento  $\gamma - G/G_0$  vengono usati  $\sqrt{g}$  Elenco Criteri nel solo calcolo dei cedimenti post sismici. Questi criteri (preimpostati o definibili dall'Utente) vengono assegnati nella descrizione del terreno/strato.

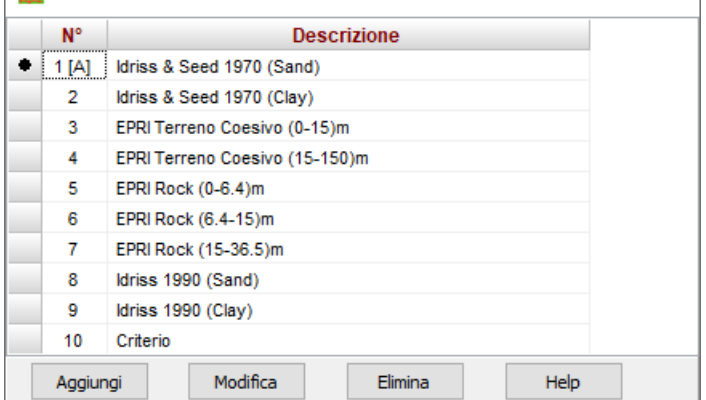

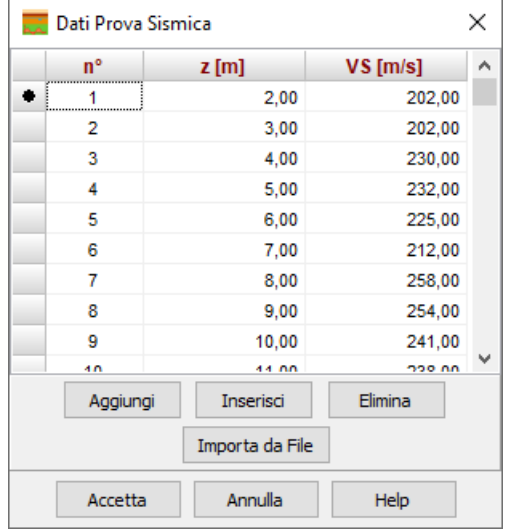

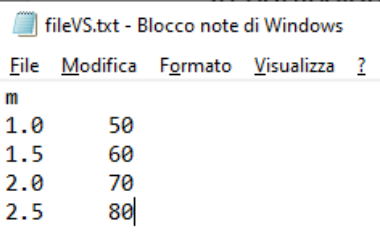

 $\times$ 

#### **5.8.1 Definizione criterio**  $\gamma$  **- (G/G<sub>0</sub>)**

Il criterio di decadimento  $\gamma - G/G_0$  è definito da una serie di punti di coordinate:

- $\gamma$  deformazione a taglio espresso in [%];
- G/G<sup>0</sup> rapporto tra il modulo di taglio e il modulo di taglio iniziale (valore adimensionale).

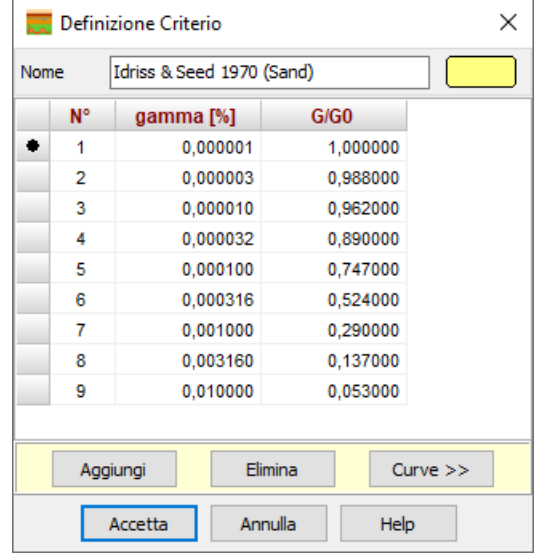

# **5.9 Strumento**

Nella finestra vengono inserite tutte le grandezze necessarie a definire lo *strumento* utilizzato per la prova penetrometrica dinamica.

Questi valori vengono presi in considerazione quando si utilizza il metodo di **Seed modificato (1985).** In particolare i dati da inserire riguardano:

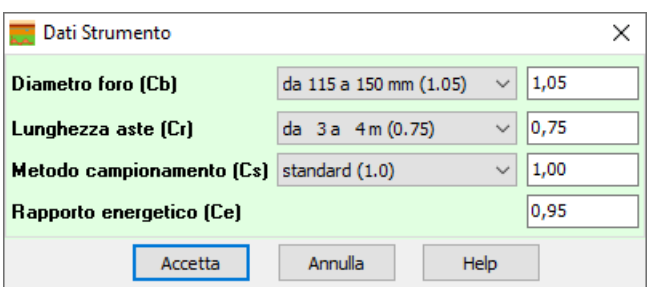

• *C<sup>B</sup>* Fattore correttivo per tener conto del diametro del foro di sondaggio. Vengono riportati i valori consigliati dagli autori:

> $C_b = 1.00$  65 mm <  $d$  < 115 mm  $C_b = 1.05$  115 mm <  $d$  < 150 mm  $C_b = 1.15$  150 mm <  $d$  < 200 mm

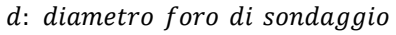

• *C<sup>R</sup>* Fattore correttivo per tener conto della lunghezza delle aste. Vengono riportati i valori consigliati dagli autori:

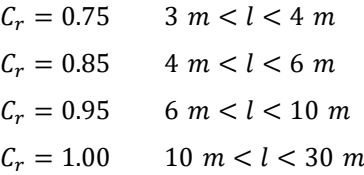

• *C<sup>S</sup>* Fattore correttivo per tener conto del tipo di campionatore. Vengono riportati i valori consigliati dagli autori:

$$
C_s = 1.00
$$
: campionatore standard;

$$
C_s = 1.2
$$
 : campionatore senza astuccio

• *C<sup>E</sup>* Fattore correttivo per tener conto dell'efficienza del sistema di infissione usato.

$$
Cb = \frac{ER}{60}
$$

ER: efficienza del sistema di infinssione utilizzato

# **5.10 Unità di misura**

*LAN*, consente all'Utente le impostazioni delle unità di misura. Alla finestra in figura si accede attraverso il comando del menu dati **Unità di misura.**

In particolare sono messe a disposizione dell'Utente le seguenti unità:

− *L1*, prima unità di misura per le lunghezze; il valore di default è *metri*;

− *L2*, seconda unità di misura per le lunghezze; il valore di default è *centimetri*;

− *L3*, terza unità di misura per le lunghezze; il

#### valore di default è *millimetri*;

- − *F1*, prima unità di misura per le forze; il valore di default è *Kg*;
- − *F2*, seconda unità di misura per le forze; il valore di default è *tonnellate*;
- − *P1*, prima unità di misura per le pressioni; il valore di default è *Kg/cmq*;
- − *P2*, seconda unità di misura per le pressioni; il valore di default è *Kg/mq*;
- − *A*, unità di misura per gli angoli; il valore di default è *gradi*.

Grandezze derivate:

- Momento, *F1 L1*;
- Peso dell'unità di volume, *F1/L1^3*;
- Costante di Winkler, *P1/L2*;
- Area, *L2^2*.

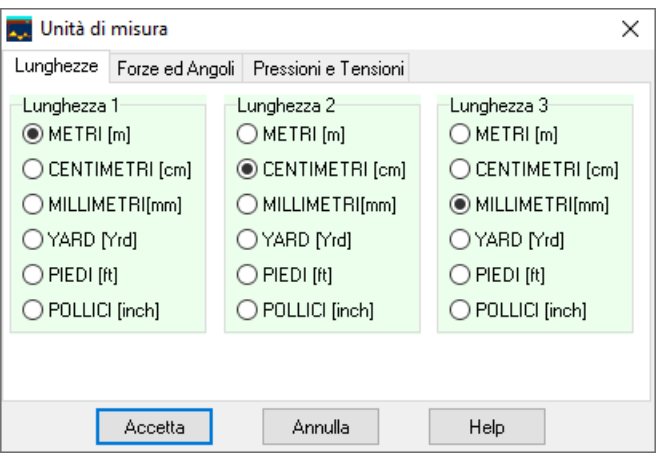

 $\frac{15}{q_c - \sigma_{\nu 0}}$  100%

20

# **6 Menu Analisi**

In questa voce di menu sono contenuti tutti i comandi necessari per le operazioni di analisi dei dati.

La maggior parte dei comandi del menu, si attivano anche dai relativi pulsanti presenti sulla **barra dei comandi**.

Alcune delle voci presenti nel menu, così come i pulsanti sulla **barra dei comandi**, possono essere disattivate.

La voce **Avvia analisi** consente di avviare l'elaborazione. All'avvio dell'analisi *LAN* esegue un check completo dei dati inseriti ed eventuali incongruenze vengono immediatamente segnalate con opportuni messaggi di errore.

La voce **Azzera analisi** consente di azzerare i risultati del calcolo.

# **6.1 Opzioni analisi**

Le impostazioni che possono essere date nella finestra riguardano la scelta del metodo da utilizzare per il calcolo del fattore di sicurezza alla liquefazione e di conseguenza del calcolo dell'indice di liquefazione che fornisce il grado di rischio del deposito sabbioso saturo analizzato.

Per ogni metodo è presente il relativo coefficiente di sicurezza minimo richiesto.

Per il calcolo della resistenza al taglio mobilitata sono disponibili i seguenti metodi:

- metodo di Seed e Idriss (1982);
- metodo di Seed e Al (1985);
- metodo di Tokimatsu e Yoshimi (1983);
- metodo di Iwasaki e al. (1984);
- metodo dell'Eurocodice 8;
- metodo di Robertson e Wride (1997);
- metodo di Andrus e Stokoe (1997, 2000);
- metodo di Monaco e Marchetti (2005);
- metodo di Idriss e Boulanger (2004, 2014).

differenziano per il valore che assume l'esponente n:

 $Q = \left(\frac{q_c - \sigma_{\nu 0}}{R}\right)$ 

 $\frac{-\sigma_{\nu 0}}{P_a}\Big)\Big(\frac{P_a}{\sigma_{\nu 0}'}$ 

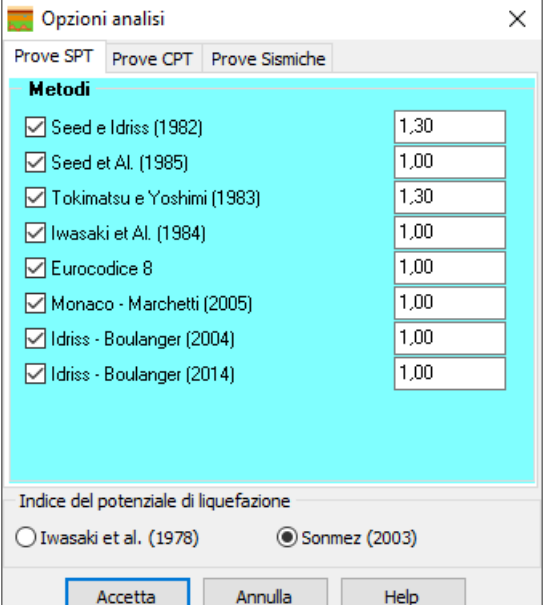

Tra le opzioni per le prove CPT è possibile definire il metodo per la stima dell'indice di comportamento Ic:

$$
I_c = \sqrt{(3.47 - logQ)^2 + (1.22 + logF)^2}
$$

che viene usato per determinare la frazione di fine contenuto nel terreno. I metodi usati sono tre che si

 $\frac{P_a}{\sigma'_{v0}}\bigg)^n$   $F = \left(\frac{f_s}{q_c - a}\right)^n$ 

Dove

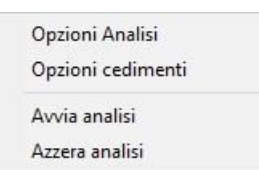

- metodo suggerito da Robertson e Wride (1997), dove n varia tra 0.5 ed 1.0 e si sceglie il valore in base ai risultati intermedi ottenuti da Ic;
- metodo iterativo (dove Ic è funzione di n).

$$
n=0.381I_c+0.05\frac{\sigma'_{v0}}{P_a}-0.15\leq 1.0
$$

Per la stima del potenziale di liquefazione si può scegliere tra i metodi di:

• Iwasaki et Al. (1978)

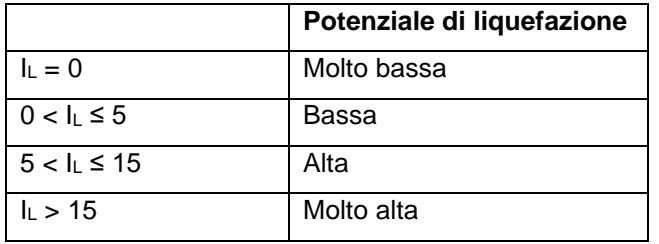

• Sonmez (2000)

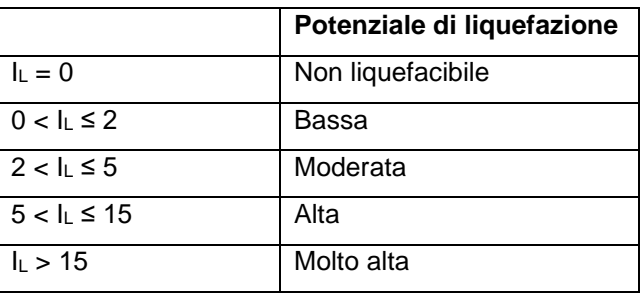

# **6.1 Opzioni cedimenti**

Il calcolo dei cedimenti post sismici è opzionale e può essere eseguito per diverse tipologie di terreni usando i risultati delle prove in situ (SPT e CPT).

Il calcolo dei cedimenti può essere eseguito usando la stessa metodologia per tutti gli strati oppure usando un metodo diverso per ogni strato, anche usando dati eterogenei (dati di prove SPT e CPT contemporaneamente). Le formule implementate fanno riferimento a terreni con caratteristiche diverse:

- terreni granulari saturi (metodo Idriss e Boulanger (2008));

- terreni granulari sciolti e saturi (metodo Zhang, Robertson e Brachman (2002));

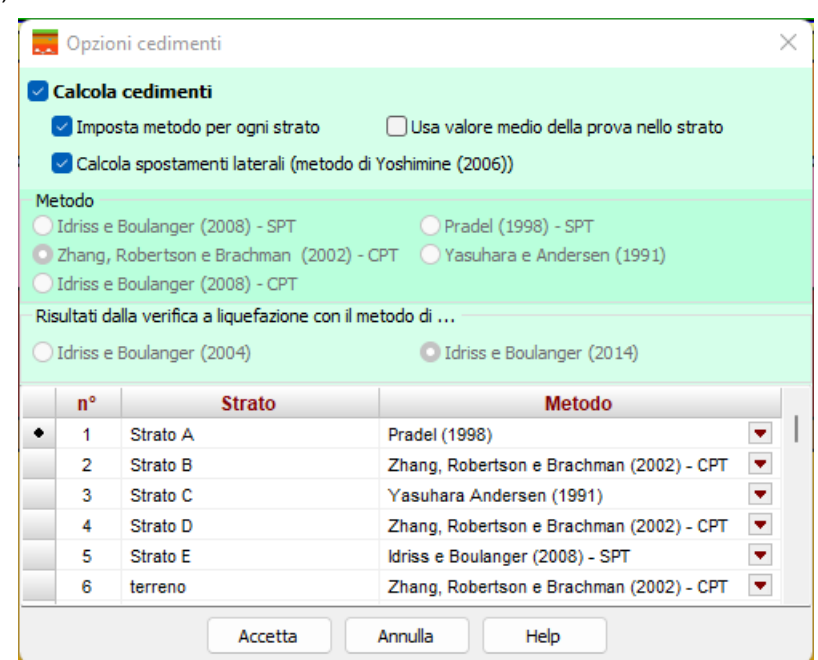

- terreni granulari insaturi (metodo di

Pradel (1998));

- terreni coesivi soffici (metodo Yasuhara e Andersen (1991)).

Nella tabella è possibile scegliere anche se calcolare spostamenti laterali con il metodo di Yoshimine (2006).

# **7 Menu Risultati**

In questa voce di menu sono contenuti tutti i comandi necessari per le operazioni di visualizzazione dei risultati.

Alcune delle voci presenti nel menu possono essere disattivate in funzione dei dati immessi o del tipo di problema che si sta analizzando. Attraverso i risultati **Visualizza risultati** e **Chiudi tutto** è possibile rispettivamente aprire e chiudere contemporaneamente tutte le finestre di risultati.

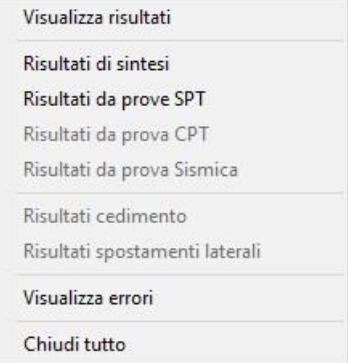

# **7.1 Risultati di sintesi**

La finestra Sintesi risultati sono riportate informazioni di sintesi sui risultati ottenuti. In particolare viene mostrato il fattore di sicurezza più basso ed i relativi risultati con il metodo e la prova che lo hanno determinato.

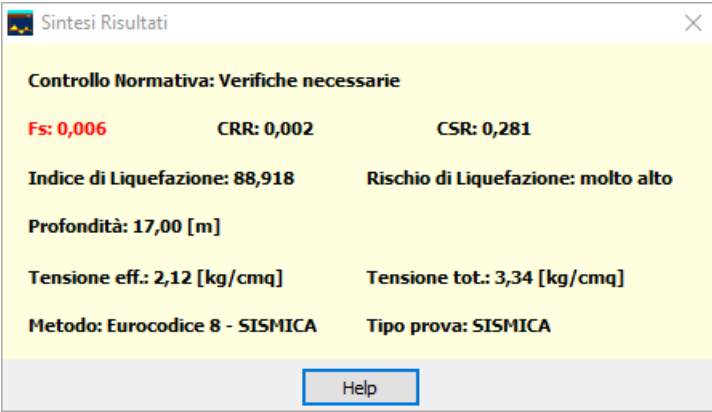

# **7.2 Risultati da prove SPT, CPT e Sismica**

Eseguita l'analisi, *LAN* consente la visualizzazione dei risultati sia in forma numerica sia grafica. Di seguito verranno descritte le finestre di visualizzazione grafico-numerica dell'analisi a liquefazione effettuata.

- **z**, quota alla quale corrisponde il valore della prova in situ, espressa in unità di misura [L1]. La quota si riferisce al piano campagna (p.c.).
- **Valore prova**
	- ✓ numero di colpi della prova penetrometrica standard S.P.T. corretto (Standard Penetration Test).
	- ✓ resistenza alla punta misurata durante la prova penetrometrica statica C.P.T corretta.
	- velocità dell'onda di taglio misurata durante la prova sismica a rifrazione corretta.
- **sp**, Tensione verticale litostatica efficace, espressa in unità di misura [P1], calcolata alla profondità z dal piano campagna;
- **st**, Tensione verticale litostatica totale, espressa in unità di misura [P1], calcolata alla profondità z dal piano campagna;
- **rd**, Coefficiente di riduzione delle tensioni calcolato alla profondità z dal piano campagna;
- **MSF**, Coefficiente correttivo funzione della magnitudo del sisma calcolato alla profondità z dal piano campagna;
- **CSR**, Domanda di resistenza alla liquefazione, espressa in termini di rapporto di tensione ciclica calcolato alla profondità z dal piano campagna;
- **CRR**, Rapporto di resistenza ciclica CRR (Cyclic Resistance Ratio);
- **Fs**, Fattore di sicurezza calcolato alla profondità z dal piano campagna;
- **Indice di liquefazione**, Indice rappresentativo del rischio di liquefazione, applicabile ai metodi che prevedono il calcolo del fattore di sicurezza. Esso si riferisce all'intero deposito sabbioso saturo;
- **Rischio di liquefazione**, Descrizione associata all'Indice del Potenziale di Liquefazione dell'intero deposito sabbioso saturo.

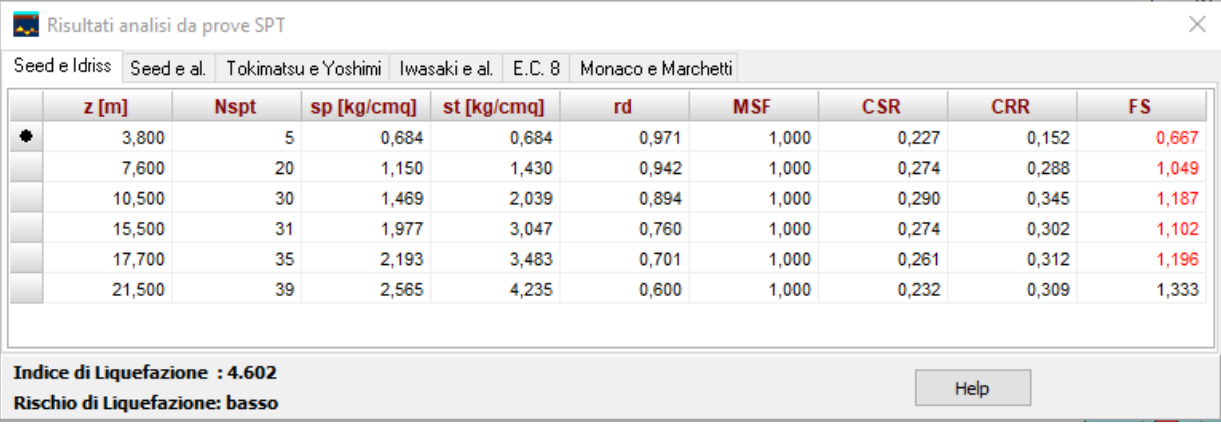

# **7.3 Risultati cedimenti**

La finestra contiene una tabella con riportato per ogni punto della prova o per ogni strato:

- il metodo usato per il calcolo;
- la profondità, espressa in [L1];
- il numero di colpi corretto della prova SPT;
- la pressione alla punta corretta della prova CPT, espressa in [P1];
- la deformazione (y) espressa in [%], definita nello strato o ricavata in modo iterativo dalla curva  $\gamma$   $G/G_0$ ;
- lo spessore dello strato sul quale è stato misurato il cedimento, espresso in [L1];
- la deformazione volumetrica, espressa in [%];
- il cedimento dello strato, espresso in [L2].

In fondo alla tabella, in grassetto, è riportato il cedimento complessivo stimato dalla prova, espresso in [L2], determinato come sommatoria dei cedimenti dei singoli strati.

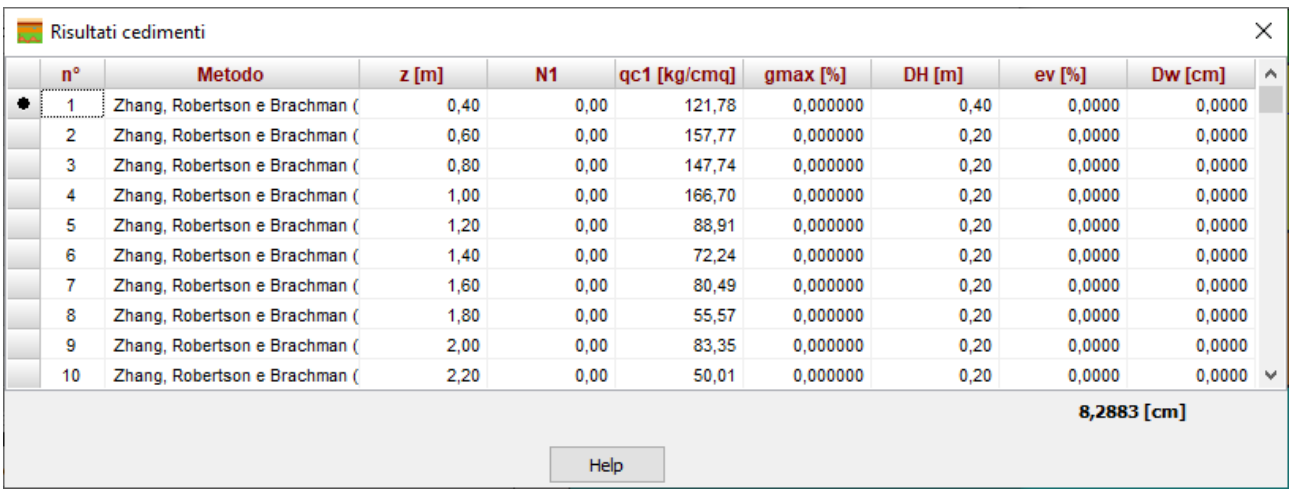

# **7.4 Risultati spostamenti laterali**

La finestra contiene una tabella con riportato per ogni punto della prova o per ogni strato:

- la profondità, espressa in [L1];
- il numero di colpi corretto della prova SPT;
- la pressione alla punta corretta della prova CPT, espressa in [P1];
- la deformazione  $(y)$  espressa in [%], stimata con la formula di Yoshimine (2006);
- lo spessore dello strato sul quale è stato misurato lo spostamento laterale, espresso in [L1];
- lo spostamento laterale stimato per lo strato, espresso in [L1].

In fondo alla tabella, in grassetto, è riportato lo spostamento laterale complessivo stimato dalla prova, espresso in [L1], determinato come sommatoria degli spostamenti laterali dei singoli strati.

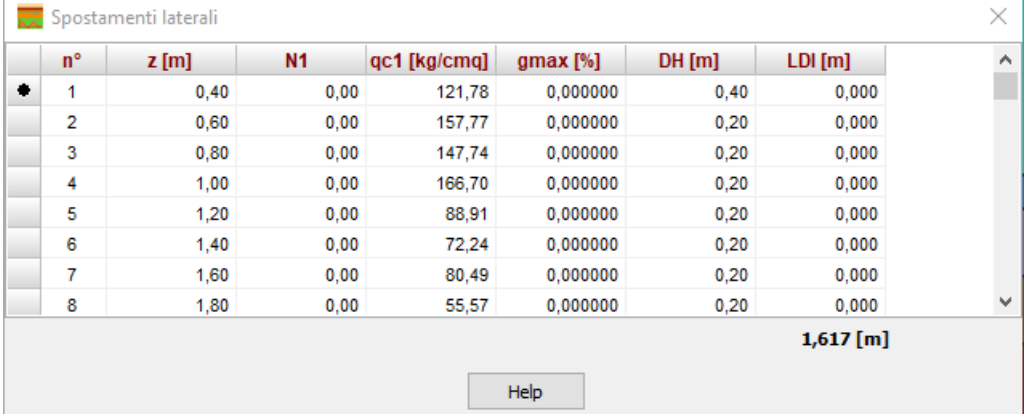

# **7.5 Visualizza Errori**

La voce di menu **Visualizza Errori**, permette di visualizzare la finestra dei messaggi di errore riscontrati dal programma, consentendo all'Utente di consultare la guida per ogni errore rilevato.

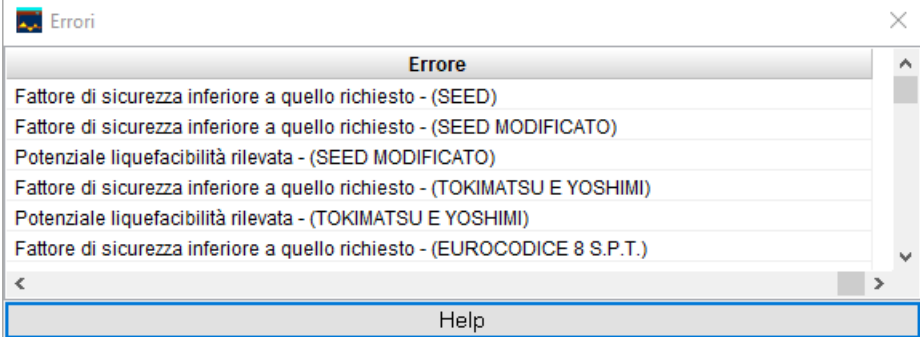

# **8 Menu Relazione**

Dal menu relazione è possibile richiamare la generazione della relazione ed impostarne il formato di stampa.

# **8.1 Dati generali**

La finestra è attivata solo dalla voce di menu **Relazione**. È possibile inserire i dati generali riguardanti la verifica a Liquefazione da analizzare.

*LAN* userà questi dati in relazione, nel caso in cui verrà richiesto nella finestra **Genera Relazione**.

In particolare i dati da inserire nei vari campi di input presenti, ognuno con un numero massimo di **64** caratteri, riguardano: *Progetto*, descrizione della verifica a liquefazione da effettuare;

*Ditta*, generalità del committente della verifica a liquefazione;

*Comune*, località in cui ricade la verifica a liquefazione;

*Progettista*, generalità del tecnico che esegue la verifica a liquefazione;

*Direttore dei Lavori*, generalità del tecnico direttore della verifica a liquefazione;

*Impresa Esecutrice*, denominazione dell'impresa esecutrice dei lavori.

# **8.2 Genera relazione**

Alla finestra **Genera relazione di calcolo** si accede attraverso la voce **Genera relazione** del menu **Relazione** o dal pulsante presente sulla **barra dei comandi**.

Nella finestra è possibile fornire tutte le impostazioni per ottenere una relazione di calcolo pressoché definitiva. La finestra è suddivisa in tre sezioni:

27

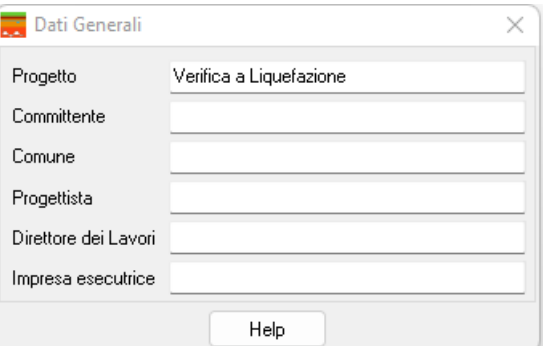

Dati generali

Formato

Genera relazione

**Moduli da generare**, in cui è possibile selezionare i moduli da inserire;

**Descrizione metodi di calcolo**, in cui è possibile selezionare la descrizione dei metodi di calcolo utilizzati nell'analisi;

**Risultati analisi**, in cui è possibile selezionare i risultati dell'analisi da riportare in relazione.

Vi sono inoltre tre pulsanti:

[**Selezione file**] permette di accedere alla finestra di sistema nella quale è possibile impostare il nome del file in cui verrà salvata la relazione di calcolo.

[**Formato**] con il quale si accede alla finestra **Formato relazione** per impostare font, altezza e stile del carattere sia del testo sia dei titoli.

Il pulsante [**Genera**] avvia la generazione della relazione di calcolo della fondazione analizzata. Al termine della generazione comparirà il messaggio **Relazione generata correttamente**.

# **8.3 Gestione disegni relazione**

Dalla finestra è possibile scegliere i disegni da riportare in modo automatico in relazione.

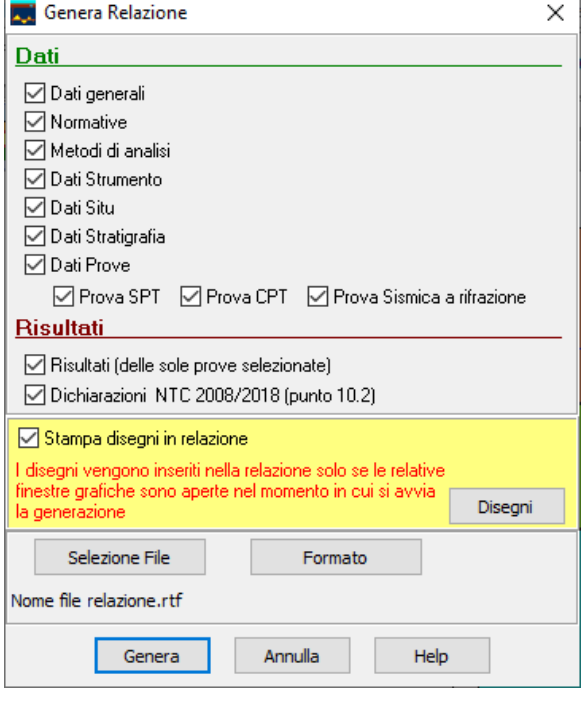

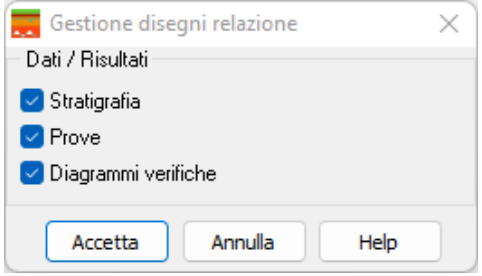

# **8.4 Formato relazione di calcolo**

Alla finestra si accede tramite il pulsante **Formato** della finestra **Genera relazione di calcolo**.

La finestra consente di impostare il formato della relazione di calcolo.

I dati da inserire sono riportati di seguito:

**Font testo** È' possibile selezionare il font per il testo della relazione. L'Utente può selezionare tutti i font installati nel sistema.

**Dimensione caratteri** È' possibile selezionare la dimensione dei caratteri per il testo della relazione. Dal *combo-box* è possibile selezionare l'altezza del carattere da usare tra quelle proposte.

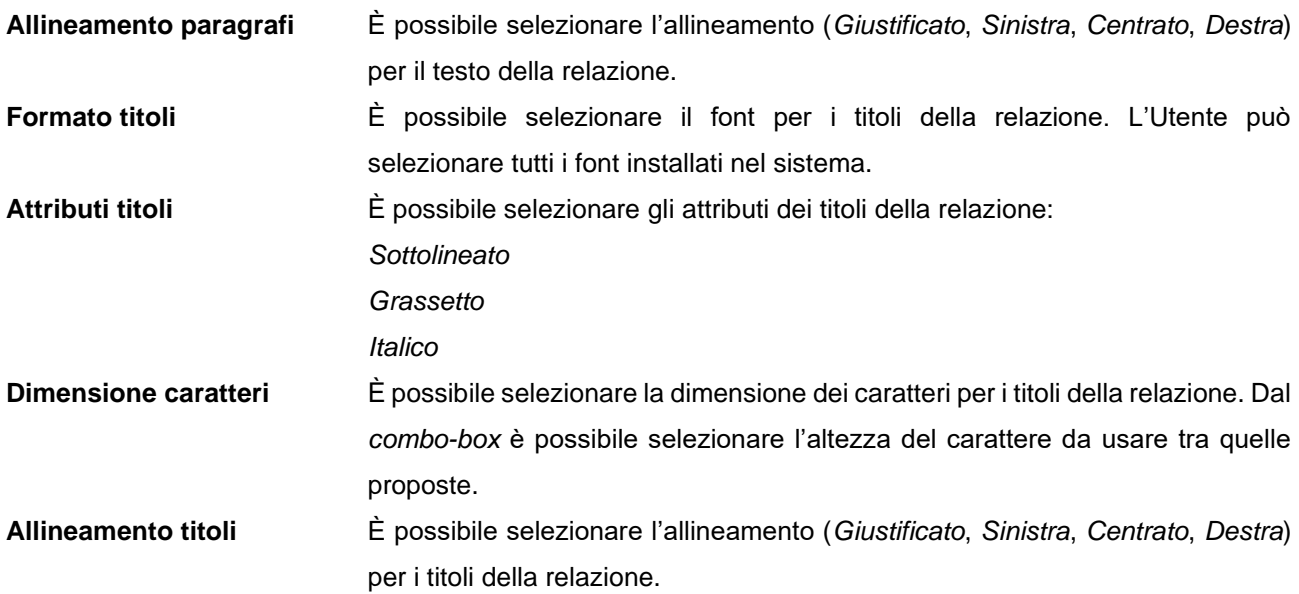

# **9 Menu Window**

Attraverso i comandi contenuti in questo menu, viene visualizzata la finestra dell'ambiente grafico integrato nel programma e vengono definite le opzioni che riguardano le varie visualizzazioni possibili.

Tutti i comandi del menu sono attivabili anche dai relativi pulsanti presenti sulla **barra dei comandi**.

# **9.1 Ambiente grafico**

Si accede alla finestra di visualizzazione grafica di *LAN* dalla voce **Grafica** del menu **Window** o agendo sul pulsante presente sulla **barra dei comandi**.

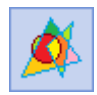

L'ambiente grafico è uno strumento snello, veloce e potente che consente al progettista di "*verificare*" tutte le scelte effettuate. L'ambiente è dotato dei seguenti comandi:

*Barra delle viste dei Dati/Risultati*

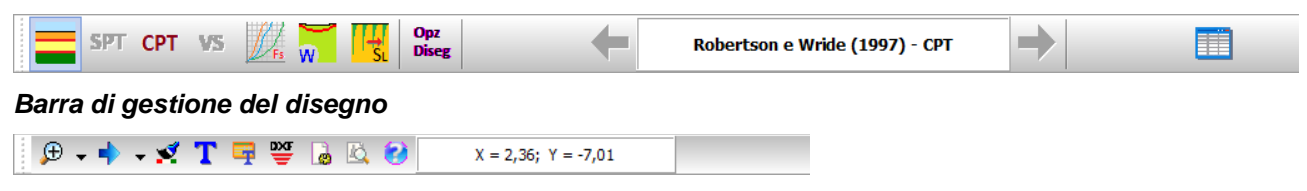

# **9.2 Viste specifiche**

#### **9.2.1 Visualizza stratigrafia**

Il pulsante consente di visualizzare la stratigrafia del sito da analizzare.

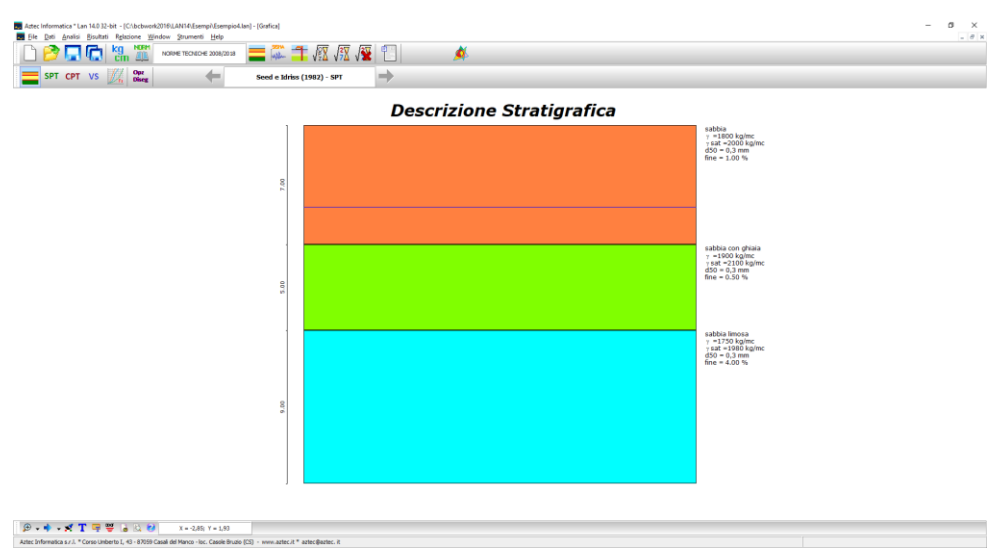

**SPT** 

**CPT** 

# **9.2.2 Visualizzazione dati prova S.P.T**

Il pulsante consente di visualizzare i dati della prova SPT.

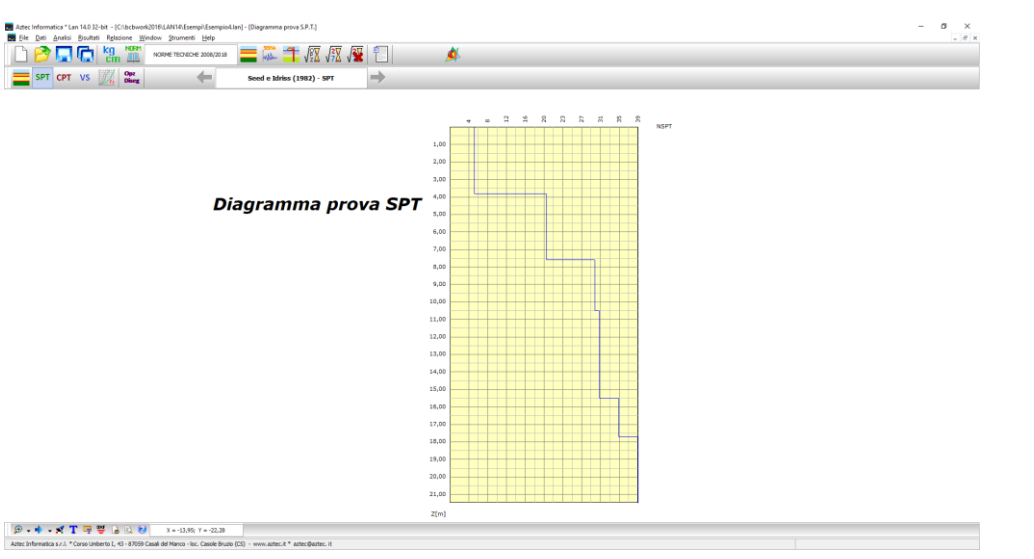

## **9.2.3 Visualizzazione dati prova C.P.T**

Il pulsante consente di visualizzare i dati della prova CPT.

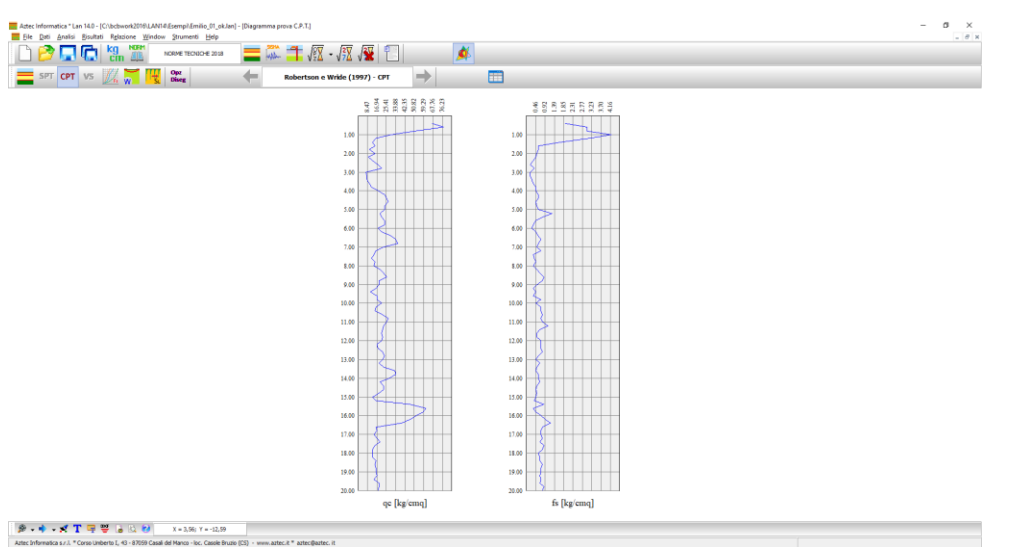

VS

# **9.2.4 Visualizzazione dati prova SISMICA**

Il pulsante consente di visualizzare i dati della prova SISMICA a rifrazione.

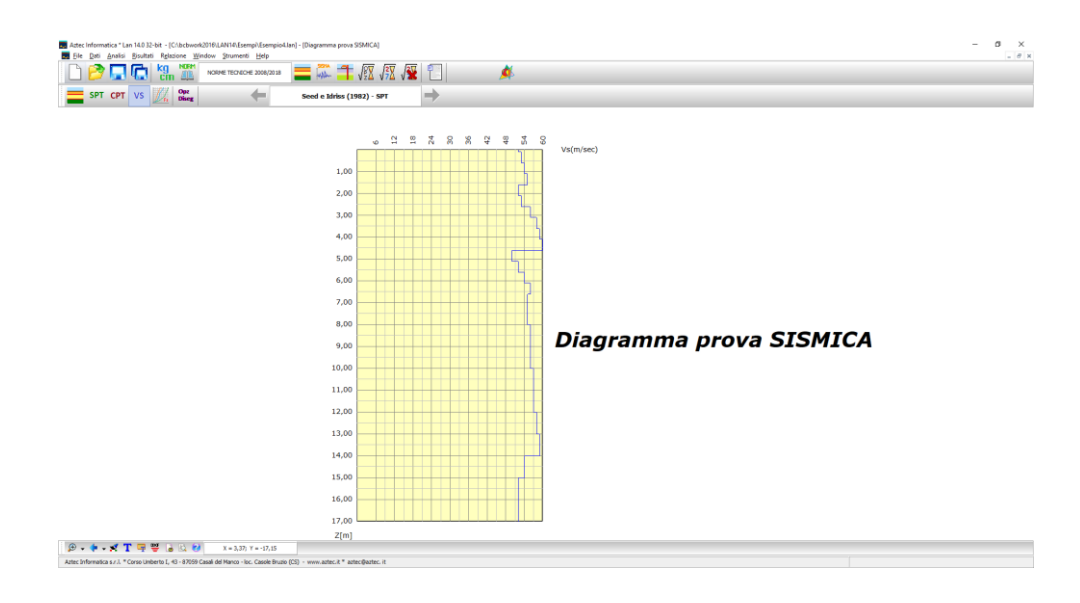

#### **9.2.5 Visualizzazione andamento fattore di sicurezza**

Il pulsante permette di visualizzare i risultati grafici relativi al calcolo del fattore di sicurezza calcolato con i vari metodi richiesti al programma. Quando si sceglie questa vista è possibile scorrere i risultati attraverso i pulsanti che sono a destra e a sinistra del pannello che descrive il metodo usato/visualizzato.

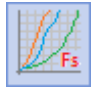

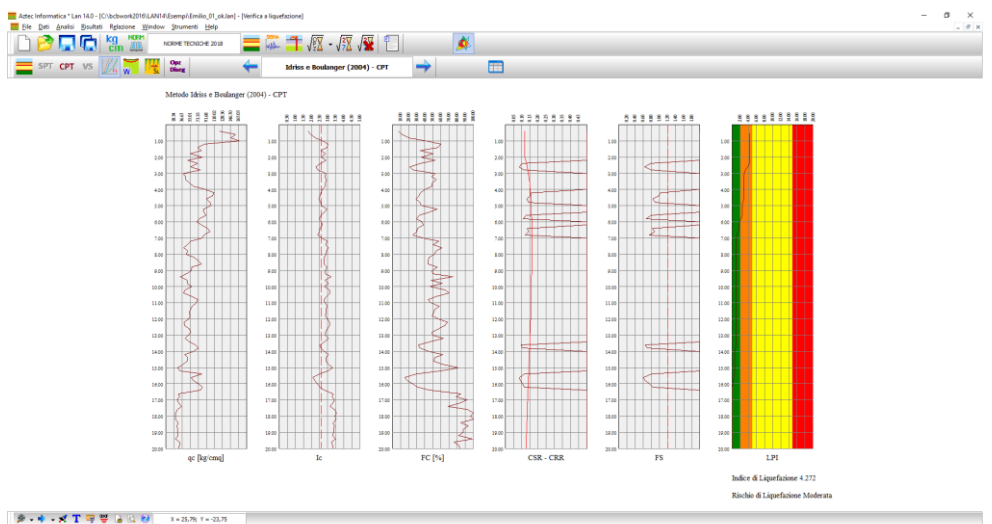

Il numero di diagrammi rappresentati dipende dal metodo selezionato e l'ultimo diagramma rappresenta l'indice di potenziale liquefazione (LPI) che dipende dal metodo scelto nelle opzioni di analisi.

#### **9.2.6 Visualizzazione andamento cedimenti**

Il pulsante permette di visualizzare i risultati grafici sui cedimenti ed il loro andamento.

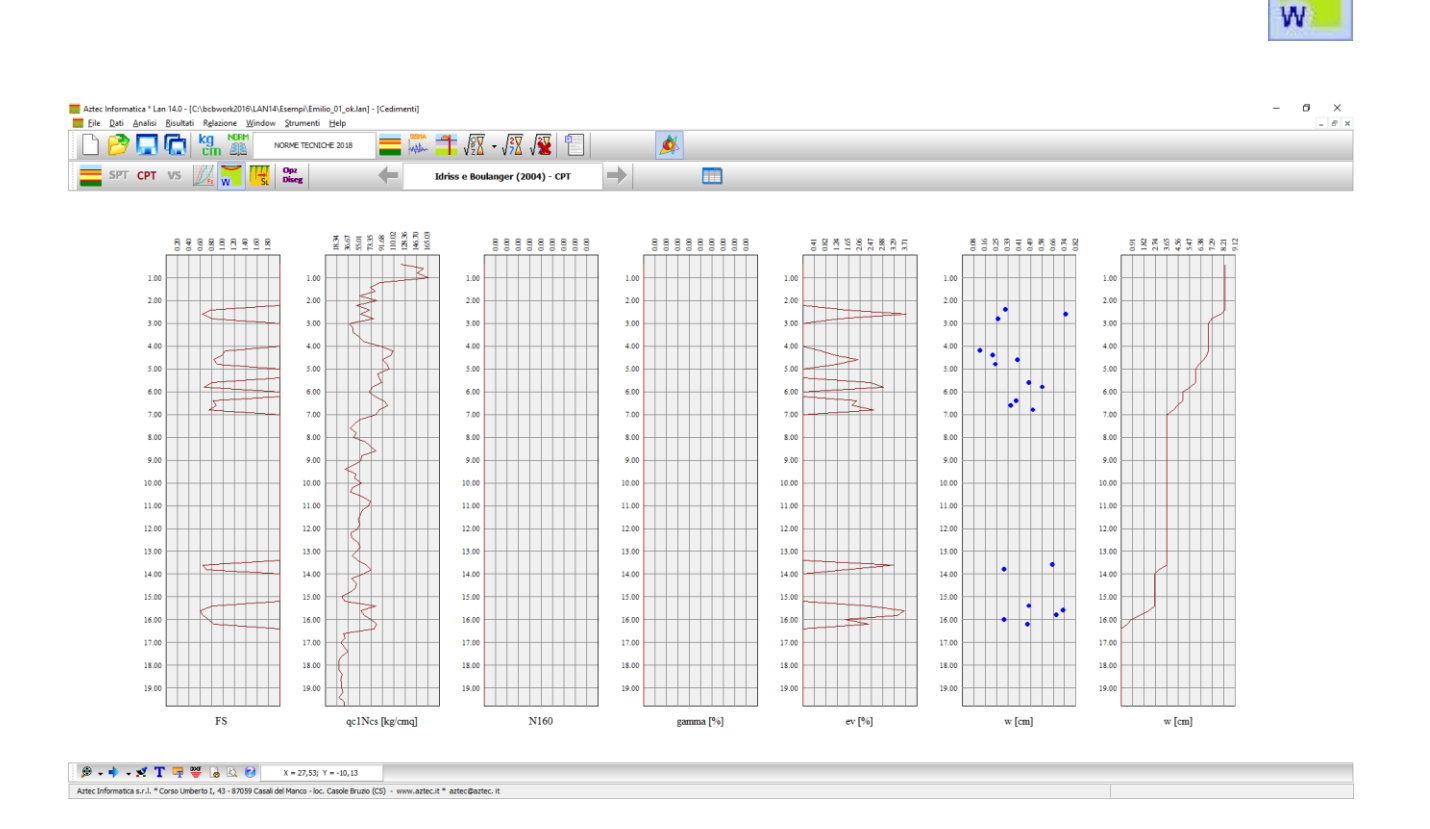

# **9.2.7 Visualizzazione andamento spostamenti laterali**

Il pulsante permette di visualizzare i risultati grafici sugli spostamenti laterali.

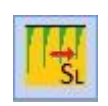

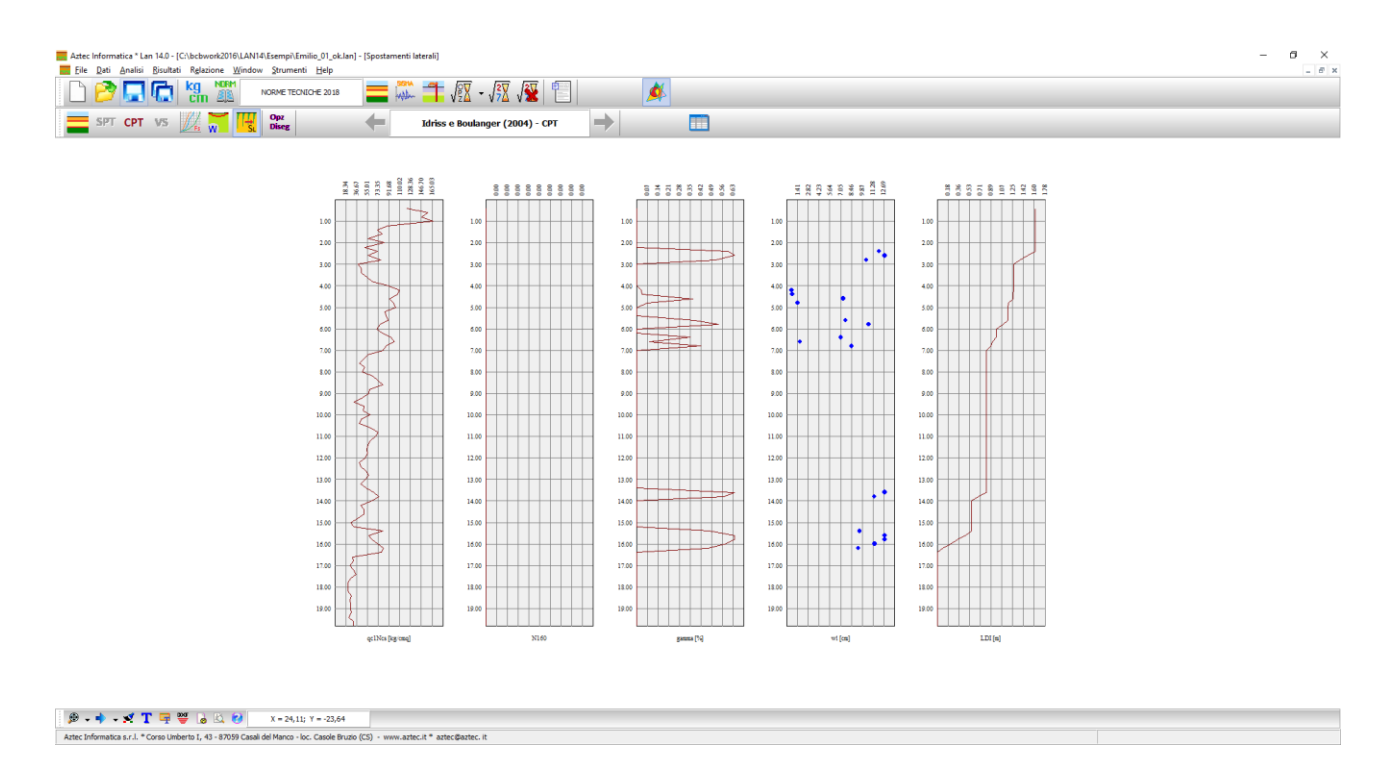

#### **9.2.8 Opzioni di rappresentazione**

Il pulsante permette di accedere alla finestra **Opzioni grafica** e settare le opzioni di rappresentazione dei vari disegni elencati sopra.

Dalla finestra è possibile definire:

- i caratteri per legenda e quotature;
- il tipo di grafico per rappresentare le prove ed i fattori di sicurezza;
- i colori di sfondo del grafico e delle linee che descrivono le prove o il fattore di sicurezza;
- il passo della griglia in direzione z ed x, espressa in [L1];

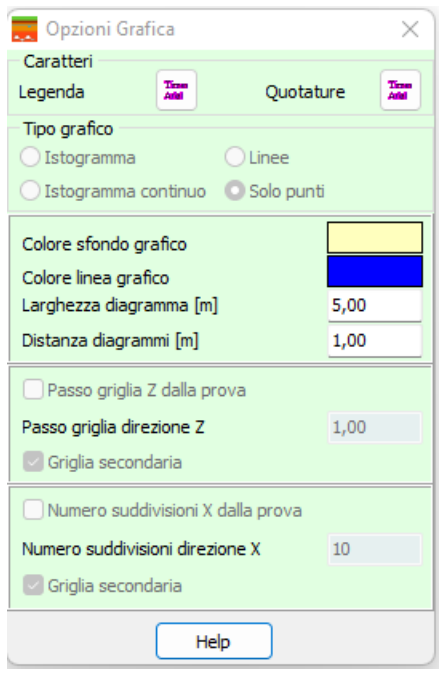

Opz **Diseg** 

# **9.3 Inserimento di una didascalia**

È possibile inserire una didascalia per ogni disegno visualizzato nell'ambiente grafico. Per accedere alla finestra riportata in figura si clicca sul pulsante presente sulla barra di gestione dei disegni.

Nella finestra è possibile definire le seguenti caratteristiche:

- il testo da riportare sul disegno attivo;
- definire il *tipo*, lo *stile*, la *dimensione*, gli *effetti* e il *colore* del carattere cliccando sul pulsante [**Caratteri**]. Verrà visualizzata la finestra di sistema **Carattere** nella quale si scelgono le impostazioni necessarie.

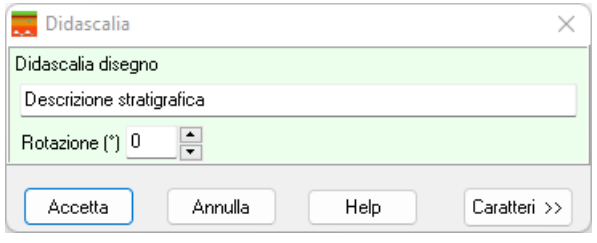

# **9.4 Elenco didascalie**

Per accedere alla finestra riportata in figura si clicca sul pulsante presente sulla barra di gestione dei disegni. Nella colonna **Vista**, attraverso il combo-box presente, si seleziona il disegno cui attribuire la didascalia.

Nella colonna **Testo** si inserisce il testo che comparirà sul disegno.

Le colonne **X** ed **Y** consentono di definire la posizione della didascalia sul disegno.

La colonna **A(°)** consente di definire l'angolo di rotazione del testo inserito.

Nella colonna **Font** si sceglie il carattere con cui scrivere la didascalia.

Oltre che modificando le coordinate X ed Y, le didascalie possono essere spostate sul disegno trascinandole con il mouse.

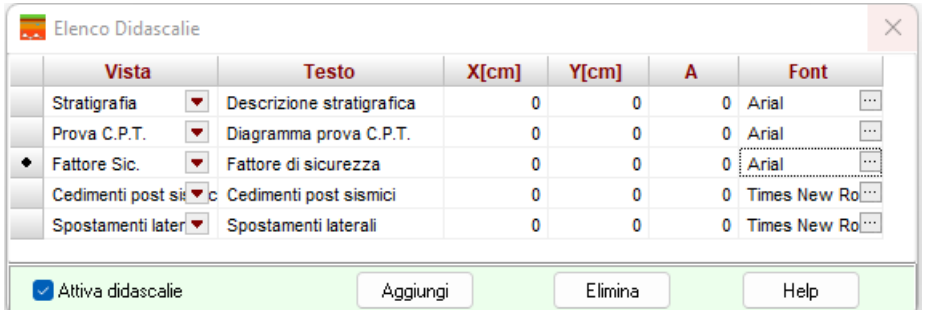

Per disattivare tutte le didascalie inserite, si disabilita il *check-box* **Attiva didascalie**.

Per disattivare una singola didascalia, nel combo-box della corrispondente riga si seleziona la voce **Disattiva**.

E' possibile inserire nelle didascalie dei suffissi che facilitano l'input del testo:

testodidascalia**\_SCALA** Nella didascalia è inserita la scala definita per il disegno

E' possibile inoltre inserire nelle didascalie la formattazione del testo:

- **S** testodidascalia **S** Il testo della didascalia è in formato Symbol
- **B** testodidascalia **B** Il testo della didascalia è in stile grassetto

**\_\_I** testodidascalia **\_\_I** Il testo della didascalia è in stile corsivo **\_\_U** testodidascalia **\_\_U** Il testo della didascalia ha sottolineatura singola

# **9.5 Anteprima di stampa**

La finestra compare con l'ingombro del foglio impostato nella stampante di sistema con al centro riportato il disegno attivo:

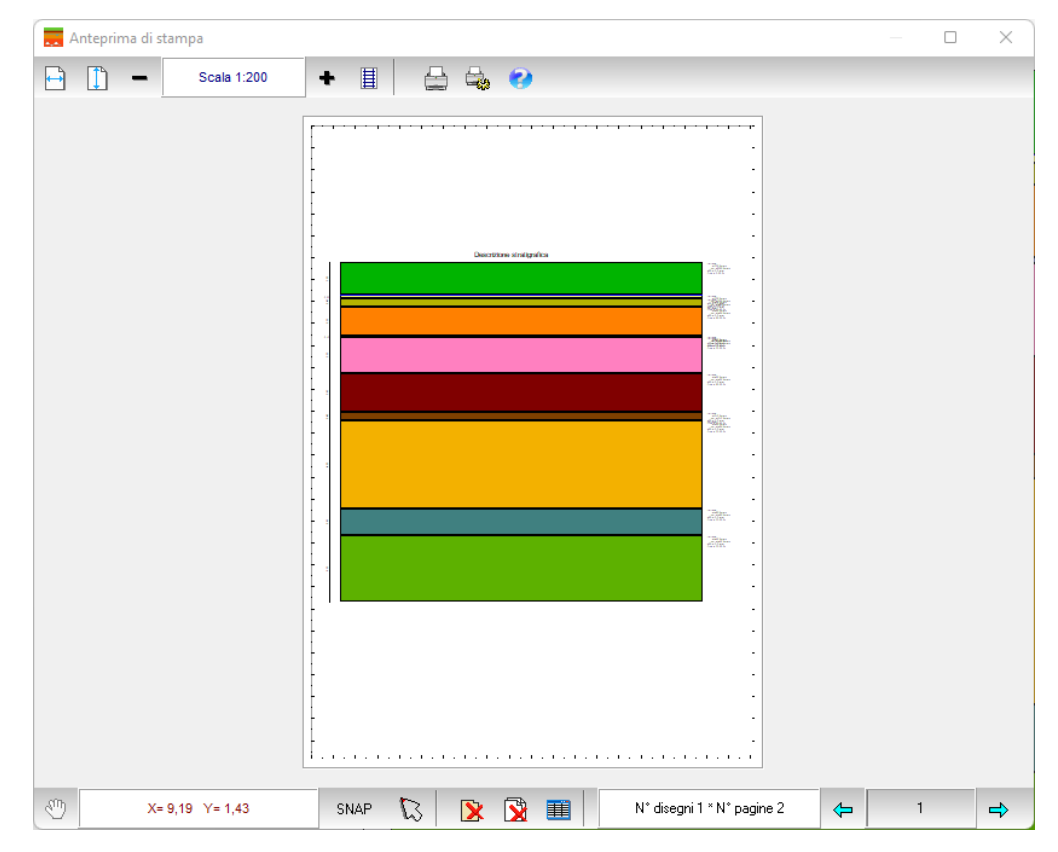

E' possibile posizionare il disegno sul foglio mediante trascinamento con il mouse: si clicca in corrispondenza del disegno e lo si trascina nella nuova posizione, rilasciando quindi il mouse.

Sulla barra orizzontale sono riportati i seguenti pulsanti:

**Chiudi** cliccando sul pulsante si abbandona la fase di anteprima di stampa e si ritorna alla finestra grafica;

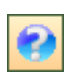

cliccando sul pulsante si accede all'help in linea;

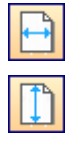

cliccando sul pulsante si ottiene la centratura del disegno sul foglio in senso orizzontale;

cliccando sul pulsante si ottiene la centratura del disegno sul foglio in senso verticale;

**(X, Y)** nel riquadro sono riportate le coordinate di posizione del mouse nella pagina del disegno;

**Scala** il riquadro riporta la scala impostata;

cliccando sul pulsante è possibile decrementare il fattore di scala;

cliccando sul pulsante è possibile incrementare il fattore di scala;

il pulsante avvia la procedura di stampa;

il pulsante consente di settare i parametri della stampante utilizzata.

Per la composizione delle tavole di disegno si può utilizzare l'I**mpaginatore Grafico**.

#### *9.6 Finestra Impaginatore Grafico*

La finestra viene visualizzata cliccando sul pulsante **Impaginatore** presente sulla barra inferiore delle **Opzioni grafiche**.

La selezione dei disegni avviene attraverso la voce **Impagina disegno** del pop-up menu visualizzato cliccando con il tasto destro del mouse sulla finestra grafica.

E' possibile posizionare i disegni sul foglio mediante trascinamento con il mouse: si clicca in corrispondenza del disegno e lo si trascina nella nuova posizione, rilasciando quindi il mouse.

La barra orizzontale superiore contiene gli stessi comandi presenti nella **Finestra di Anteprima**.

Nella barra orizzontale inferiore sono presenti i seguenti pulsanti:

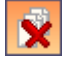

 $\overline{\phantom{a}}$ 

cliccando sul pulsante vengono cancellati tutti i disegni inseriti.

Per cancellare un singolo disegno basta selezionarlo con il clic del mouse e premere il tasto [**Canc**]. cliccando sul pulsante è visualizzata la finestra **Elenco disegni**;

J,

cliccando sul pulsante è visualizzata la finestra **Impostazioni disegno**;

**N° disegni – N° pagine**, il pannello riporta il numero totale di disegni e pagine inserite.

**SNAP** cliccando sul pulsante è possibile attivare/disattivare lo snap;

Cliccando con il tasto destro del mouse nella finestra, compare un menu contenente le seguenti voci:

**Taglia**, consente di tagliare il disegno selezionato;

**Incolla**, consente di incollare il disegno precedentemente tagliato nella pagina corrente e nel punto di clic del mouse.

Conversioni Colore di sfondo

# **10 Menu Strumenti**

Dal menu Strumenti è possibile richiamare delle funzioni di utilità:

- **Conversioni**, accede ad una finestra che consente la conversione da tra unità di misura. E' possibile convertire lunghezze, forze, pressioni, volumi, pesi, angoli, portate, velocità, permeabilità e superfici.
- **Colore di sfondo**, consente di cambiare colore allo sfondo della finestra principale.

# **11 Menu Help**

LAN è dotato di un potente sistema di Help che fornisce indicazioni sugli aspetti di funzionamento del programma, sugli aspetti teorici dei metodi d'analisi.

Nel menu in esame sono riportati i comandi per accedere ad alcune delle parti del sistema di aiuto.

Informazioni, tramite questo comando si accede alla finestra di dialogo dove è riportata l'intestazione dell'Utente e la versione del programma.

Una volta attivato l'Help si può "navigare", nella guida, con gli appositi collegamenti ipertestuali presenti in ogni sezione visualizzata.

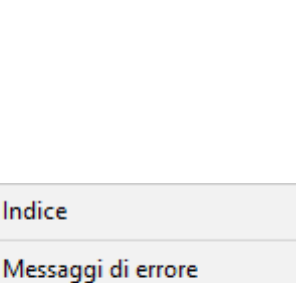

Manuale PDF Informazioni

# **RICHIAMI TEORICI**

# **12 Generalità sul calcolo della Liquefazione dei Terreni**

Vengono riportati di seguito i principali metodi per il calcolo della suscettibilità a liquefazione dei terreni sabbiosi saturi.

Tali metodi fanno parte dei *metodi semplificati* che si basano su risultati di prove in *situ* quali sono le prove penetrometriche statiche, dinamiche o le prove sismiche a rifrazione. Il fattore di sicurezza, Fs nella verifica di resistenza alla liquefazione di un livello di terreno è per definizione il rapporto tra la capacità di resistenza alla liquefazione, espressa in termini di rapporto di resistenza ciclica **CRR** (Cyclic Resistance Ratio), e la domanda di resistenza alla liquefazione, espressa in termini di rapporto di tensione ciclica **CSR**. Si ha dunque:

$$
Fs = \frac{CRR}{CSR}
$$

La stima del fattore di sicurezza Fs passa attraverso la valutazione delle due quantità CSR e CRR.

# **12.1 Calcolo della domanda di resistenza a liquefazione CSR**

La variabile CSR può essere stimata attraverso l'equazione semi empirica proposta da Seed e Idriss (1971):

$$
\text{CSR} = \frac{\tau_{AV}}{\sigma_V} = 0.65 \cdot \left(\frac{a_{\text{max}}}{g}\right) \cdot \left(\frac{\sigma_V}{\sigma_V}\right) \cdot r_d \cdot \frac{1}{\text{MSF}}
$$

Dove:

amax, accelerazione orizzontale di picco prodotta dal terremoto in superficie;

g, accelerazione di gravità;

 $\sigma_{v}$ , tensione verticale litostatica totale;

 $\sigma'$ <sub>v</sub>, tensione litostatica efficace;

rd, coeff. di riduzione delle tensioni;

MSF, coeff. correttivo funzione della magnitudo del sisma.

L'equazione utilizzata per il calcolo di *r<sup>d</sup>* viene di seguito riportata:

$$
r_d = 1 - 0.00765 \cdot z \qquad z \le 9.15 \text{ m}
$$
  
\n
$$
r_d = 1.174 - 0.0267 \cdot z \qquad 9.15 \le z \le 23 \text{ m}
$$
  
\n
$$
r_d = 0.774 - 0.008 \cdot z \qquad 23.0 \le z \le 30 \text{ m}
$$
  
\n
$$
r_d = 0.5 \qquad z \ge 30 \text{ m}
$$

Per i metodi di Idriss Boulanger (2004), Idriss Boulanger (2014) e Andrus e Stokoe (2000)

$$
r_d = e^{\alpha(z) + \beta(z)M}
$$

con:

$$
\alpha(z) = -1.012 - 1.126 \operatorname{sen}\left(\frac{z}{11,73} + 5.133\right) \qquad \beta(z) = 0.106 + 0.118 \operatorname{sen}\left(\frac{z}{11,28} + 5.142\right)
$$

con z profondità dal piano campagna espressa in [m].

L'equazione utilizzata per il calcolo di MSF viene di seguito riportata per i diversi metodi: per il metodo di Idriss e Boulanger (2004):

$$
MSF = 6.9e^{\frac{-M}{4}} - 0.058
$$
 per M>5.2  
 
$$
MSF = 1.8
$$
 per M≤5.2

per il metodo di Andrus e Stokoe (2000):

$$
MSF = 6.9e^{\frac{-M}{4}} - 0.06 \le 1.82
$$

per il metodo di Idriss e Boulanger (2014):

$$
MSF = 1.0 + (MSF_{max} - 1.0) \left( 8.64e^{-\frac{M}{4}} - 1.325 \right)
$$

Dove:

$$
MSF_{max} = 1.09 + \left(\frac{(N_1)_{60cs}}{31.5}\right)^2 \le 2.2
$$
 *Per prova SPT*  
\n
$$
MSF_{max} = 1.09 + \left(\frac{q_{c1Ncs}}{180}\right)^3 \le 2.2
$$
 *Per prova CPT*

Per l'Eurocodice 8 per tener conto di terremoti di magnitudo diversa da 7.5 utilizza la seguente correlazione:

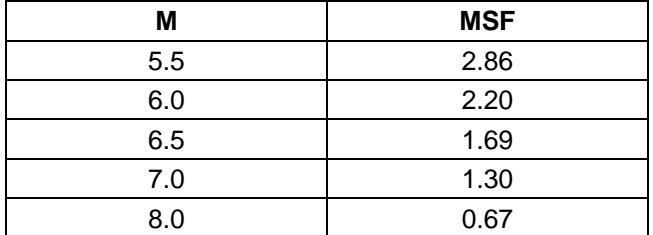

Per gli altri metodi:

$$
MSF = \left(\frac{M}{7.5}\right)^{-3.3} \quad \text{per } M \le 7.5
$$
\n
$$
MSF = \frac{10^{2.24}}{M^{2.56}} \quad \text{per } M > 7.5
$$

Calcolo della capacità di resistenza a liquefazione da prove in situ CRR.

Le prove in situ utilizzate per il calcolo di CRR sono:

- prove penetrometriche dinamiche (Standard Penetration Test);
- prove penetrometriche statiche (CPT);
- misure di velocità delle onde di taglio (Vs).

Riportiamo di seguito i metodi più utilizzati per il calcolo della resistenza CRR.

#### **12.1.1 Metodo di Seed e Idriss (1982) - SPT**

La valutazione della capacità di resistenza alla liquefazione **(***CRR***)** da prove *penetrometriche dinamiche* viene stimata dagli autori con la seguente espressione:

$$
CRR = \frac{N_a}{90}
$$

con:

$$
N_a = N_1 + N_{\text{SPT}} \cdot \left(\frac{1.7}{0.7 + \sigma_v'}\right)
$$

dove:

$$
N_1 = \begin{cases} 0.0 & \text{se } d_{50} > 0.25 \\ 7.5 & \text{se } d_{50} \le 0.25 \end{cases}
$$

NSPT è il numero di colpi della prova penetrometrica standard;

d<sub>50</sub> è il diametro della curva granulometrica corrispondente al passante al 50% espresso in [mm];

 $\sigma'$  è la pressione verticale efficace, espressa in [Kg/cm<sup>2</sup>].

Il deposito sabbioso saturo è potenzialmente liquefacibile se risulta *FS≤1.3*.

Tra le sue formulazioni quella del 1982 è di facile applicazione richiedendo pochi parametri geotecnici.

#### **12.1.2 Metodo di Seed et Al. (1985) - SPT**

La valutazione della capacità di resistenza alla liquefazione **(***CRR***)** da prove *penetrometriche dinamiche* viene stimata dagli autori con la seguente espressione:

$$
CRR = \frac{0.048 - 0.004721N_{60 \text{ CS}} + 0.0006136(N_{60 \text{ CS}})^2 - 0.00001673(N_{60 \text{ CS}})^3}{1 - 0.1248N_{60 \text{ CS}} + 0.009578(N_{60 \text{ CS}})^2 - 0.0003285 \cdot (N_{60 \text{ CS}})^3 + 0.000003714 \cdot (N_{60 \text{ CS}})^4}
$$

dove

$$
N_{60\,\text{CS}} = A + B \cdot N_{60}
$$

con:

$$
N_{60} = N_{SPT} \cdot C_N \cdot C_E \cdot C_B \cdot C_R \cdot C_S
$$

$$
A = \begin{cases} 0.0 & per \ FC \leq 5\% \\ exp\left[1.76 - \frac{190}{FC^2}\right] & per \ 5\% < FC \leq 35\% \\ 5.0 & per \ FC \geq 35\% \end{cases}
$$

$$
B = \begin{cases} 1.0 & \text{per } FC \le 5\% \\ 0.99 + \frac{FC^{1.5}}{1000} & \text{per } 5\% < FC \le 35\% \\ 1.2 & \text{per } FC \ge 35\% \end{cases}
$$

dove FC è la frazione di fine contenuto nella sabbia, espressa in [%].

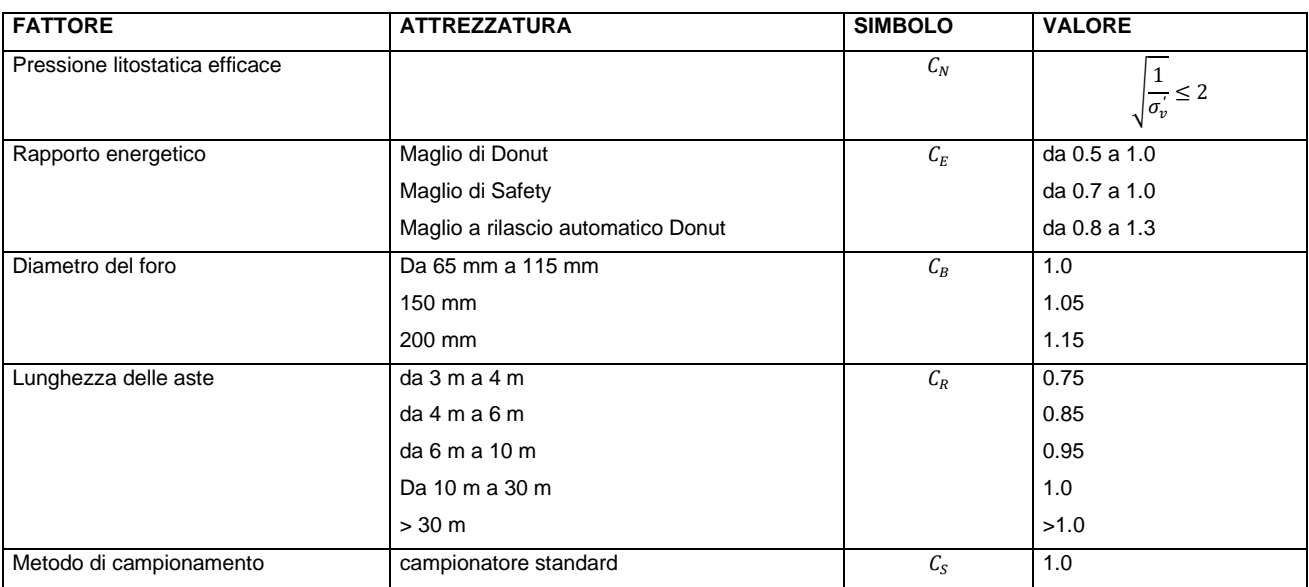

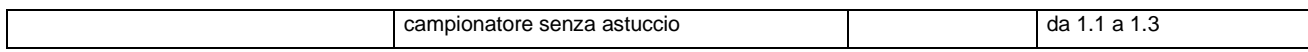

Le correzioni apportate all'indice di prova (N<sub>SPT</sub>) sono necessari per rendere omogenei e confrontabili i risultati. Il deposito sabbioso saturo è potenzialmente liquefacibile se risulta Fs≤1.0.

#### **12.1.3 Metodo di Tokimatsu e Yoshimi (1983) - SPT**

La valutazione della capacità di resistenza alla liquefazione **(***CRR***)** da prove *penetrometriche dinamiche* viene stimata dagli autori con la seguente espressione:

$$
CRR = a \cdot C_r \cdot \left[ \frac{16 \cdot \sqrt{Na}}{100} + \left( \frac{16 \cdot \sqrt{Na}}{C_s} \right)^n \right]
$$

con:

$$
Na = N_1 + N_{\text{SPT}} \cdot \left(\frac{1.7}{0.7 + \sigma_v'}\right)
$$

dove:

$$
a = 0.45 \t\t\t Cr = 0.57 \t\t\t Cs = 75 \t\t\t n = 14
$$

 $N_1 = 0$  per una frazione di fine FC < 5%

 $N_1 = 10FC + 4$  per una frazione di fine FC  $\geq 5\%$ 

- N<sub>SPT</sub>, numero di colpi della prova penetrometrica standard;
- FC, frazione di fine contenuto nella sabbia, espressa in [%];
- $\bullet$   $\sigma'$ <sub>v</sub>, pressione verticale efficace, espressa in [Kg/cm<sup>2</sup>].

Tale metodo è stato proposto dagli Autori in condizioni di depositi con piano campagna orizzontale ed in campo libero.

Poiché il moto sismico non può essere determinato con una precisione minore del 10%, gli Autori suggeriscono di adoperare ai fini progettuali un valore del fattore di sicurezza nel seguente modo:

- FS≥1.3 per sabbie medio-dense;
- FS≥1.5 per sabbie medio-sciolte;

#### **12.1.4 Metodo di Iwasaki et Al. (1978, 1984) - SPT**

La valutazione della capacità di resistenza alla liquefazione **(***CRR***)** da prove *penetrometriche dinamiche* viene stimata dagli autori con la seguente espressione:

$$
CRR = \begin{cases} 0.0882 \cdot N_{\text{SPT}} \cdot \sqrt{\sigma_v' + 0.7} + 0.225 \cdot \log_{10} \left( \frac{0.35}{d_{50}} \right) & \text{per } 0.04 \le d_{50} \le 0.60 \\ 0.0882 \cdot N_{\text{SPT}} \cdot \sqrt{\sigma_v' + 0.7} - 0.05 & \text{per } 0.60 < d_{50} \le 1.5 \end{cases}
$$

Dove:

NSPT è il numero di colpi della prova penetrometrica standard;

d<sup>50</sup> è il diametro della curva granulometrica corrispondente al passante al 50% espresso in [mm];

 $\sigma'$  è la pressione verticale efficace, espressa in [Kg/cm<sup>2</sup>].

Il deposito sabbioso saturo è potenzialmente liquefacibile se risulta Fs≤1.0.

#### **12.1.5 Metodo dell'Eurocodice 8 - SPT**

La valutazione della capacità di resistenza alla liquefazione **(***CRR***)** da prove *penetrometriche dinamiche* viene stimata con la seguente correlazione:

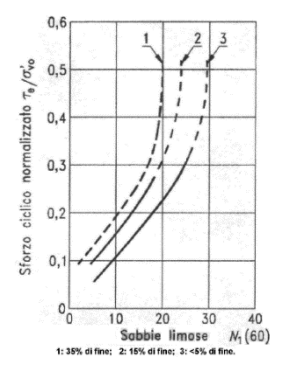

$$
(N_1)_{60} = C_N \cdot C_E \cdot N_{\text{SPT}}
$$

- N<sub>SPT</sub>, numero di colpi della prova penetrometrica standard. N<sub>SPT</sub> deve essere ridotto del 25% per profondità minori di 3 m.
- CE, normalizzazione rispetto ad un valore del rapporto di energia ER/60;
- CN, normalizzazione rispetto alla pressione di confinamento:

$$
C_N = \sqrt{\frac{1}{\sigma_V}} \le 2.0
$$

 $\bullet$   $\sigma'$ <sub>v</sub>, è la pressione verticale efficace, espressa in [Kg/cm2].

Il deposito sabbioso saturo è potenzialmente liquefacibile se risulta Fs≤1.0.

#### **12.1.6 Metodo di Monaco e Marchetti (2005) - SPT**

La valutazione della capacità di resistenza alla liquefazione *(CRR)* da prove *penetrometriche dinamiche (SPT)* viene stimata dagli autori secondo la seguente relazione:

$$
CRR = 0.0107 \cdot K_D^3 - 0.0741 \cdot K_D^2 + 0.2169 \cdot K_D - 0.1306
$$

dove K<sub>D</sub> è il coefficiente di spinta orizzontale ed è calcolato come segue:

 $K_D = -3E - 06 \cdot D_r^3 + 0.001 \cdot D_r^2 - 0.036 \cdot D_r + 1.585$ 

correlazione di Reyna e Chameau (1991).

D<sup>r</sup> è la densità relativa ed è calcolata con la correlazione di Gibbs e Holtz attraverso la seguente espressione:

$$
D_r = \frac{(N_1)_{60}}{\sqrt{17 + 24 \frac{\sigma'_v}{P_a}}}
$$

Dove:

- $\bullet$   $\sigma'$  è la tensione verticale efficace
- P<sup>a</sup> è la pressione atmosferica
- $\bullet$  (N<sub>1</sub>) $_{60}$  assume la seguente espressione

$$
(N_1)_{60} = N_{SPT} \cdot C_N \cdot C_E \cdot C_B \cdot C_R \cdot C_S
$$

I vari fattori sono esplicitati di seguito:

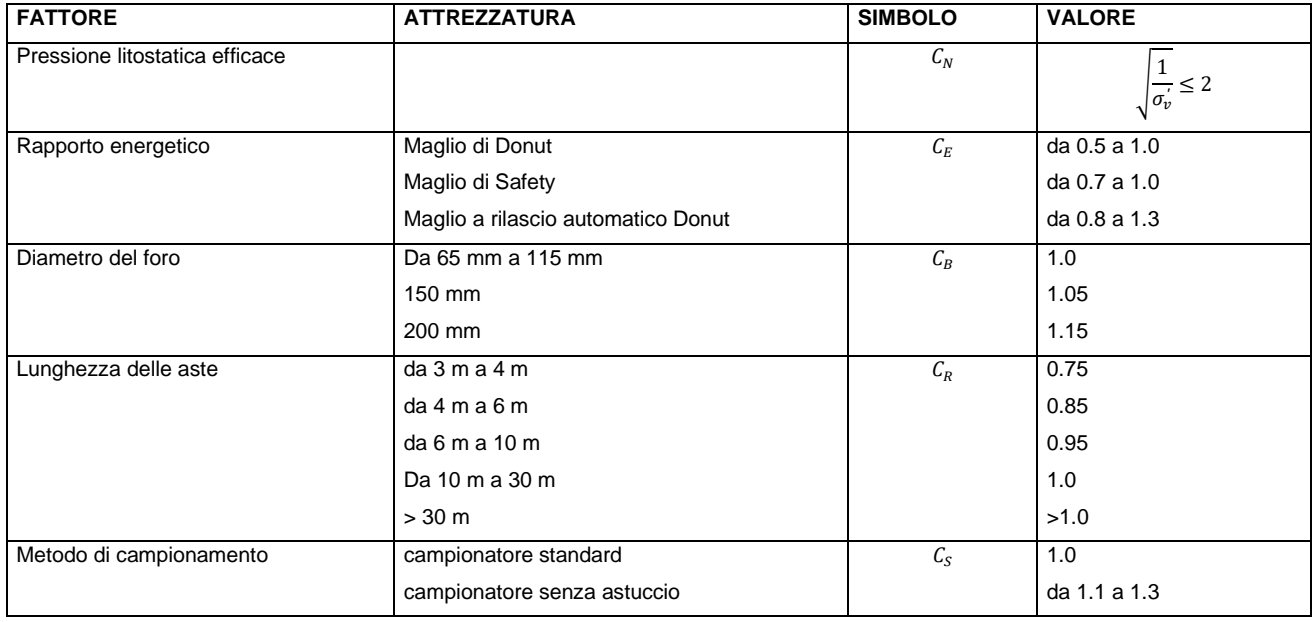

Il deposito sabbioso saturo è potenzialmente liquefacibile se risulta Fs≤1.0.

#### **12.1.7 Metodo di Idriss e Boulanger (2004) - SPT**

La valutazione della capacità di resistenza alla liquefazione *(CRR)* da prove *penetrometriche dinamiche (SPT)* viene stimata dagli autori secondo la seguente relazione:

$$
CRR = exp\left[\frac{(N_1)_{60cs}}{14.1} + \left(\frac{(N_1)_{60cs}}{126}\right)^2 - \left(\frac{(N_1)_{60cs}}{23.6}\right)^3 + \left(\frac{(N_1)_{60cs}}{25.4}\right)^4 - 2.8\right]
$$

Con

$$
(N_1)_{60cs} = (N_1)_{60} + exp \left[ 1.63 + \frac{9.7}{FC} - \left( \frac{15.7}{FC} \right)^2 \right]
$$

Dove

$$
(N_1)_{60} = N_{SPT}C_NC_EC_BC_RC_S
$$

Con

$$
C_N = \left(\frac{p_a}{\sigma'_v}\right)^{0.784 - 0.0768\sqrt{(N_1)_{60}}} \le 1.7
$$

Pa pressione atmosferica

'v, pressione verticale efficace espressa in [Kg/cm<sup>2</sup> ].

C<sup>E</sup> è il fattore correttivo per considerare il rendimento energetico ER dell'attrezzatura.

$$
C_E = \frac{ER_m}{60}
$$

Secondo Cestari (1996) la configurazione di prova correntemente adoperata in Italia (sollevamento/rilascio di tipo "Trip" con battitura di tipo "Pilcon") ha un rendimento energetico del 60% ed un coeff. C $E=1.0$ .

CB è il fattore correttivo per le dimensioni del foro di sondaggio;

C<sup>R</sup> è il fattore correttivo per la lunghezza delle aste della macchina esecutrice;

C<sub>s</sub> è il fattore correttivo per il tipo di attrezzo campionatore.

#### **12.1.8 Metodo di Idriss e Boulanger (2014) - SPT**

La valutazione della capacità di resistenza alla liquefazione (CRR) viene stimata attraverso la seguente espressione:

$$
CRR = e^{\left[\frac{(N_1)_{60CS}}{14,1} + \left(\frac{(N_1)_{60CS}}{126}\right)^2 - \left(\frac{(N_1)_{60CS}}{23,6}\right)^3 + \left(\frac{(N_1)_{60CS}}{25,4}\right)^4 - 2.8\right]}
$$

dove:

$$
(N_1)_{60cs} = (N_1)_{60} + \Delta(N_1)_{60}
$$

$$
(N_1)_{60} = N_{\text{SPT}} C_{\text{N}} C_{\text{E}} C_{\text{B}} C_{\text{R}} C_{\text{S}}
$$

$$
\Delta(N_1)_{60}=e^{\left(1.63+\frac{9,7}{FC+0.01}-\left(\frac{15,7}{FC+0.01}\right)^2\right)}
$$

$$
C_{N} = \left(\frac{P_{a}}{\sigma'_{v}}\right)^{0.784 - 0.0768\sqrt{(N_{1})_{60cs}}} \le 1.7
$$

# **12.1.9 Metodo di Robertson e Wride (1997) – CPT**

La valutazione della capacità di resistenza alla liquefazione **(***CRR***)** da prove *penetrometriche statiche (CPT)* viene stimata dagli autori con la seguente espressione:

$$
CRR = \begin{cases} 0.883 \cdot \left[ \frac{(q_{\text{c1n}})_{\text{CS}}}{1000} \right] + 0.05 & \text{per} \quad 0 < (q_{\text{c1n}})_{\text{CS}} < 50 \\ 93 \cdot \left[ \frac{(q_{\text{c1n}})_{\text{CS}}}{1000} \right]^3 + 0.08 & \text{per} \quad 50 < (q_{\text{c1n}})_{\text{CS}} < 160 \end{cases}
$$

Si determina il coeff. I<sup>c</sup>

$$
I_c = \sqrt{(3.47 - \log Q)^2 + (\log F - 1.22)^2}
$$

dove

$$
F = \frac{f_S}{q_C - \sigma_V} \cdot 100\%
$$

attrito laterale specifico normalizzato e

$$
Q = \frac{q_c - \sigma_V}{\sigma_V'}
$$

resistenza alla punta normalizzata.

Dove:

q<sub>c</sub>, resistenza alla punta misurata espressa in [Kg/cm<sup>2</sup>];

fs, attrito laterale specifico misurato espresso in [Kg/cm<sup>2</sup> ];

 $\sigma_{v}$ , pressione verticale totale espressa in [Kg/cm<sup>2</sup>];

'v, pressione verticale efficace espressa in [Kg/cm<sup>2</sup> ].

Se Ic>2.6

 $q_{c1N} = Q$ 

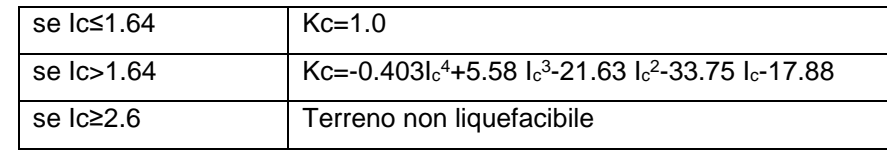

Se  $I_c$  < 2.6

$$
q_{c1N} = \left(\frac{q_c}{\sigma_v'}\right)^n
$$

Si ricalcola I<sub>c</sub> con la formula con n=0.5

$$
I_c = \sqrt{(3.47 - \log q_{c1N})^2 + (\log F - 1.22)^2}
$$

Se Ic>2.6 si ricalcolano le due ultime formule con n=0.75; Se  $I_c$  < 2.6

\n
$$
K_c = 1.0
$$
\n

\n\n $K_c = 1.0$ \n

\n\n $K_c = -0.403 l_c^4 + 5.58 l_c^3 - 21.63 l_c^2 - 33.75 l_c - 17.88$ \n

Si calcola (q<sub>c1N)cs</sub> resistenza alla punta corretta e normalizzata:

$$
(q_{c1N})_{CS}=K_cq_{c1N}
$$

Per *Ic≥2.6* non esiste fenomeno di liquefazione.

Il deposito sabbioso saturo è potenzialmente liquefacibile se risulta Fs≤1.0.

#### **12.1.10 Metodo dell'Eurocodice 8 - CPT**

La valutazione della capacità di resistenza alla liquefazione **(***CRR***)** da prove *penetrometriche statiche (CPT)*  viene stimata con la seguente correlazione:

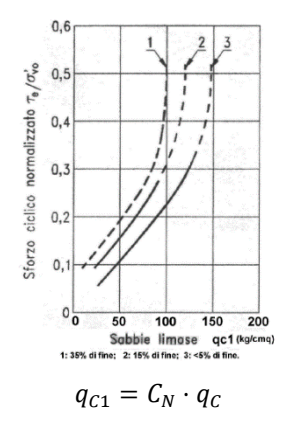

con

$$
C_N = \sqrt{\frac{1}{\sigma_V}} \le 2.0
$$

coeff. di normalizzazione rispetto alla pressione di confinamento

'v, pressione verticale efficace espressa in [Kg/cm<sup>2</sup> ].

q<sub>c</sub>, resistenza alla punta misurata espressa in [Kg/cm<sup>2</sup>];

Il deposito sabbioso saturo è potenzialmente liquefacibile se risulta  $Fs≤1.0$ .

#### **12.1.11 Metodo di Monaco e Marchetti (2005) - CPT**

La valutazione della capacità di resistenza alla liquefazione **(***CRR***)** da prove *penetrometriche statiche (CPT)* viene stimata dagli autori con la seguente espressione:

$$
CRR = 0.0107 \cdot K_D^3 - 0.0741 \cdot K_D^2 + 0.2169 \cdot K_D - 0.1306
$$

dove K<sup>D</sup> è il coefficiente di spinta orizzontale ed è calcolato come segue:

$$
K_D = -3E - 06 \cdot D_r^3 + 0.001 \cdot D_r^2 - 0.036 \cdot D_r + 1.585
$$

correlazione di Reyna e Chameau (1991).

D<sup>r</sup> è la densità relativa ed è calcolata con la correlazione di Jamiolkowski secondo la seguente espressione:

$$
D_r = -98 + 66 \cdot \log_{10} \left( \frac{q_{c1N}}{\sqrt{\sigma_v}} \right)
$$

dove  $\sigma'$  è la tensione verticale efficace, q $_{c1N}$  = C<sub>N</sub>\*q<sub>c</sub>, con q<sub>c</sub> pressione alla punta e

$$
C_N = \sqrt{\frac{P_a}{\sigma_v}} \le 2
$$

Il deposito sabbioso saturo è potenzialmente liquefacibile se risulta  $Fs≤1.0$ .

#### **12.1.12 Metodo di Idriss e Boulanger (2004) - CPT**

La valutazione della capacità di resistenza alla liquefazione *(CRR)* da prove *penetrometriche statiche (CPT)* viene stimata dagli autori secondo la seguente relazione:

$$
CRR = exp \left[ \frac{q_{c1N}}{540} + \left( \frac{q_{c1N}}{67} \right)^2 - \left( \frac{q_{c1N}}{80} \right)^3 + \left( \frac{q_{c1N}}{114} \right)^4 - 3 \right]
$$

**Con** 

$$
q_{c1N}=C_Q\frac{q_c}{p_a}
$$

Dove

$$
C_Q = \left(\frac{p_a}{\sigma_v'}\right)^{1.338 - 0.294(q_{c1N})^{0.264}} \le 1.7
$$

con p<sub>a</sub> è la pressione atmosferica e  $\sigma'$  è la tensione verticale efficace espresse nella stessa unità di misura. Tale funzione di CRR è utilizzabile anche per i materiali con frazione fina non trascurabile. In tal caso la resistenza penetrometrica normalizzata,  $q_{c1N}$ , deve essere ricondotta ad un valore equivalente per sabbie pulite ( $q_{c1N}\$ <sub>cs</sub>, ad esempio mediante la seguente espressione (Robertson e Wride, 1998):

$$
(q_{c1N})_{cs} = K_c q_{c1N}
$$

Il fattore correttivo Kc è dato da:

$$
K_c = 1.0
$$
 per  $l_c \le 1.64$   

$$
K_c = -17.88 + 33.75I_c - 21.63I_c^2 + 5.58I_c^3 - 0.403I_c^4
$$
 per  $l_c > 1.64$ 

Il parametro di comportamento del terreno, Ic, è una funzione della resistenza alla punta, qc, e la resistenza laterale del manicotto, fs misurate nelle prove CPT.

$$
I_c = \sqrt{(3.47 - logQ)^2 + (1.22 + logF)^2}
$$

Con

$$
Q = \frac{q_c - \sigma_V}{P_a} \left(\frac{P_a}{\sigma_v}\right)^n
$$

Resistenza penetrometrica normalizzata e

$$
F = \frac{f_s}{q_c - \sigma_V} 100\%
$$

Resistenza laterale normalizzata.

L'esponente n varia tra 0.5 per le sabbie pulite ed 1.0 per i materiali di tipo argilloso.

#### **12.1.13 Metodo di Idriss e Boulanger (2014)**

La valutazione della capacità di resistenza alla liquefazione (CRR) viene stimata attraverso la seguente espressione:

$$
CRR = e^{\left[\frac{q_{c1}N_{CS}}{113} + \left(\frac{q_{c1}N_{CS}}{1000}\right)^2 - \left(\frac{q_{c1}N_{CS}}{140}\right)^3 + \left(\frac{q_{c1}N_{CS}}{137}\right)^4 - 2.8\right]}
$$

dove:

$$
q_{c1Ncs} = q_{c1N} + \Delta q_{c1N}
$$
  
\n
$$
q_{c1N} = C_N \frac{q_c}{P_a}
$$
  
\n
$$
\Delta q_{c1N} = \left(11.9 + \frac{q_{c1N}}{14.6}\right) e^{1.63 - \frac{9.7}{\text{FC} + 2} - \left(\frac{15.7}{\text{FC} + 2}\right)^2}
$$
  
\n
$$
C_N = \left(\frac{p_a}{\sigma'_v}\right)^{1.338 - 0.249 \left(q_{c1Ncs}\right)^{0.264}} \le 1.7
$$

FC è la frazione di fine. Questa può essere stimata con la formula:

 $FC = 80(I_c + C_{FC}) - 1370\% \leq FC \leq 100\%$ 

con Ic indice di comportamento che può essere stimato con la procedura di Robertson e Wride (1997). Il coeff. Ic (indice di comportamento) si calcola con la relazione:

$$
I_C = \sqrt{(\log F + 1.22)^2 + (\log Q - 3.47)^2}
$$

con:

$$
Q = \left(\frac{q_c - \sigma_{\rm v0}}{P_a}\right) \left(\frac{P_a}{\sigma_{\rm v0}'}\right)^n \qquad F = \frac{\text{fs}}{\text{q}_c - \sigma_{\rm v0}} 100\%
$$

dove:

qc è resistenza alla punta misurata durante la prova CPT

fs è l'attrito laterale specifico misurato durante la prova CPT

 $\sigma$ <sub>v0</sub> è la pressione verticale totale

 $\sigma'$ <sub>v0</sub> è la pressione verticale efficace

L'esponente n assume i valori 0.5 per sabbie e 1.0 per argille. La scelta della tipologia di terreno (sabbia o argilla) si definisce nella descrizione dei terreni.

#### **12.1.14 Metodo di Andrus e Stokoe (1997) – Sismica**

La valutazione della capacità di resistenza alla liquefazione **(***CRR***)** da prove *sismiche a rifrazione (VS)* viene stimata dagli autori con la seguente espressione:

$$
CRR = 0.03 \cdot \left(\frac{V_{S1}}{100}\right)^2 + \frac{0.9}{V_{S1C} - V_{S1}} - \frac{0.9}{V_{S1C}}
$$

dove

$$
V_{S1} = V_S \cdot \left(\frac{1}{\sigma_v}\right)^{0.25}
$$

$$
V_{\text{S1C}} = \begin{cases} 220 & \text{FC} < 5\% \\ 210 & \text{FC} = 20\% \\ 200 & \text{FC} > 35\% \end{cases}
$$

Con

Vs, velocità misurata dell'onda di taglio S espressa in [m/s];

FC, frazione di fine contenuto nella sabbia, espressa in [%];

'v, pressione verticale efficace espressa in [Kg/cm<sup>2</sup> ].

Il deposito sabbioso saturo è potenzialmente liquefacibile se risulta Fs≤1.0.

#### **12.1.15 Metodo dell'Eurocodice 8 - Sismica**

La valutazione della capacità di resistenza alla liquefazione **(***CRR***)** da prove *sismiche a rifrazione (VS)* viene stimata con la seguente correlazione:

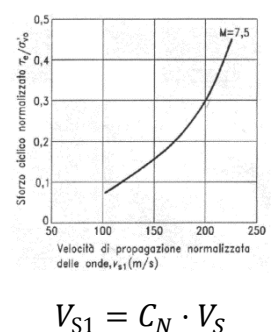

Con

$$
C_N = \left(\frac{1}{\sigma_v'}\right)^{0.25} \le 2.0
$$

coeff. di normalizzazione rispetto alla pressione di confinamento.

'v, pressione verticale efficace espressa in [Kg/cm<sup>2</sup> ].

Vs, velocità misurata dell'onda di taglio S espressa in [m/s].

Il deposito sabbioso saturo è potenzialmente liquefacibile se risulta Fs≤1.0.

#### **12.1.16 Metodo di Idriss e Boulanger (2004) - Sismica**

La valutazione della capacità di resistenza alla liquefazione **(***CRR***)** da prove *sismiche a rifrazione (VS)* viene stimata con la seguente correlazione:

$$
CRR = 0.022 \left(\frac{V_{S1}}{100}\right)^2 + 2.8 \left(\frac{1}{V_{S1}^* - V_{S1}} - \frac{1}{V_{S1}^*}\right)
$$

Dove

 $V_{S1} = C_V V_S$ 

Con

$$
C_V = \left(\frac{p_a}{\sigma_v'}\right)^{0.25} \le 1.4
$$

con p<sub>a</sub> è la pressione atmosferica e  $\sigma'$  è la tensione verticale efficace espresse nella stessa unità di misura. Le curve sono state ricavate per V<sub>S1</sub>≥100 m/s e per CRR>0.35.

Il parametro V $s_{51}$  rappresenta il valore di soglia della velocità delle onde di taglio normalizzata, V $s_{1}$ , oltre il quale la liquefazione non avviene. Esso può essere valutato, in funzione della frazione di fine, FC, attraverso le seguenti relazioni:

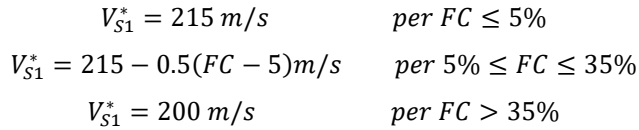

#### **12.1.17 Metodo di Andrus e Stokoe (2000)**

La valutazione della capacità di resistenza alla liquefazione (CRR) viene stimata attraverso la seguente espressione:

$$
CRR = 0.022 \left(\frac{V_{S1}}{100}\right)^2 + 2.8 \left(\frac{1}{V_{S1}^* - V_{S1}} - \frac{1}{V_{S1}^*}\right)
$$

dove:

$$
V_{S1} = C_V V_S
$$

$$
C_V = \left(\frac{p_a}{\sigma'_v}\right)^{0.25}
$$

dove pa (pressione atmosferica ≅ 100 kPa) e s'v ha la stessa unità di misura. Il coeff. C<sub>V</sub>≤1.4

Le curve sono state ottenute per VS1<100 m/s e per CRR>0.35

Il parametro V\*S1 rappresenta il valore di soglia della velocità delle onde di taglio normalizzata oltre il quale la liquefazione non avviene. Può essere valutato in funzione della frazione di fine FC:

per FC ≤ 5%, V\*S1=215 m/s

per 5% ≤ FC ≤ 35%, V\*S1=215-0.5(FC-5) m/s

per FC > 35%, V\*S1=200 m/s

# **12.2 Calcolo dell'Indice del Potenziale di Liquefazione.**

Un indice rappresentativo del rischio di liquefazione, applicabile ai metodi che prevedono il calcolo del fattore di sicurezza, è l'indice del potenziale di liquefazione IL.

Iwasaki et Al. (1978) suggerisce la seguente procedura:

$$
I_L = \int_0^{Z \text{crit}} F(z) \cdot w(z) \cdot dz
$$
  
\n
$$
F(z) = \begin{cases} 1 - \text{Fs}(z) & \text{per Fs} \le 1.0\\ 0.0 & \text{per Fs} > 1.0 \end{cases}
$$
  
\n
$$
w(z) = 10 - 10 \cdot \left(\frac{z}{z_{\text{crit}}}\right)
$$

zcrit=20 m **zcrit** è la profondità oltre la quale e da escludersi il fenomeno della liquefazione. In base al valore di P<sup>L</sup> è possibile fornire un'indicazione del rischio di liquefazione attraverso la seguente tabella:

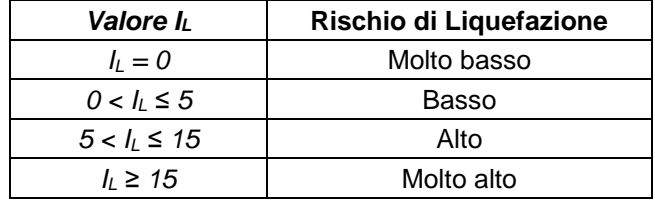

Sonmez (2003) suggerisce la seguente procedura:

$$
I_L=\int_{z=0}^{20} \! F(z) w(z) dz
$$

dove:

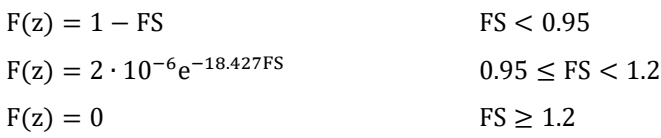

$$
w(z) = \frac{200}{z_{\rm crit}} \left( 1.0 - \frac{z}{z_{\rm crit}} \right)
$$

zcrit=20 m **zcrit** è la profondità oltre la quale e da escludersi il fenomeno della liquefazione. In base al valore di P<sup>L</sup> è possibile fornire un'indicazione del rischio di liquefazione attraverso la seguente tabella:

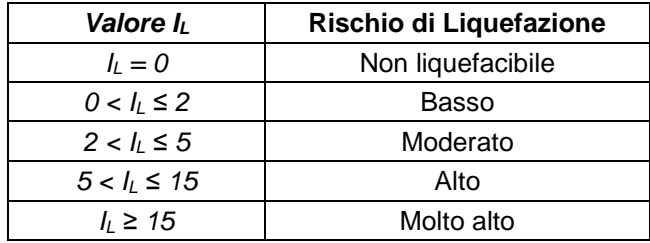

#### **13 Generalità sul calcolo dei Cedimenti**

La stima dei cedimenti indotti dall'azione sismica è affetta da notevoli incertezze. I valori che si ottengono applicando le procedure nel seguito descritte devono intendersi solo orientativi.

Per cedimento si intende l'abbassamento del piano campagna, ovvero l'integrale della deformazione del terreno in direzione verticale, o anche la sommatoria dei prodotti della deformazione verticale media per lo spessore di ciascuno degli strati deformati. In condizioni edometriche, ovvero in presenza di strati di terreno orizzontali ed omogenei, e con tensione costante in direzione orizzontale, le deformazioni laterali sono nulle e pertanto la deformazione verticale coincide con la deformazione volumetrica. Per semplicità e con approssimazione accettabile, salvo casi di morfologia con forti pendenze e stratigrafie molto variabili in direzione orizzontale, per la stima dei cedimenti indotti dall'azione sismica si può fare riferimento alle condizioni edometriche. Il cedimento permanente indotto dall'azione sismica in corrispondenza di una verticale di esplorazione si ottiene dalla somma dei contributi al cedimento stimati per i diversi strati del sottosuolo, fino alla profondità alla quale tali contributi non sono più significativi. Il cedimento permanente post-sismico può dunque essere stimato con l'equazione:

$$
s = \sum_{i=1}^{n} \epsilon_{vi} \Delta z_i
$$

in cui evi è la deformazione volumetrica (e verticale) dello strato i-esimo e Dzi il suo spessore.

I cedimenti permanenti indotti dall'azione sismica possono essere dovuti alle deformazioni volumetriche (e quindi verticali) di:

- terreni granulari saturi;
- terreni granulari insaturi;
- terreni coesivi soffici.

I cedimenti conseguenti a liquefazione di terreni granulari saturi hanno luogo immediatamente dopo il terremoto o comunque in un tempo non superiore a un giorno, i cedimenti per densificazione di terreni granulari insaturi avvengono durante lo scuotimento sismico, mentre i cedimenti per consolidazione di terreni coesivi soffici possono richiedere tempi anche molto lunghi in funzione delle condizioni stratigrafiche e geotecniche.

I risultati devono essere riportati in una carta di microzonazione dei cedimenti indotti dall'azione sismica ove, oltre alla perimetrazione delle zone dell'area in studio, devono essere localizzate le verticali esplorate ed a ciascuna di esse deve essere associato il valore del cedimento totale stimato. Qualora il cedimento totale sia dovuto a più di uno dei meccanismi in precedenza elencati, dovrà essere specificato il valore di ciascuno dei tre contributi.

Sono nel seguito descritti alcuni metodi di stima dei cedimenti basati sui risultati di prove in sito e/o di laboratorio.

# **13.1Stima dei cedimenti indotti dall'azione sismica nei terreni granulari saturi**

La deformazione volumetrica,  $\varepsilon_{\rm v}$  (espressa in decimali), può essere stimata mediante le seguenti espressioni (Idriss e Boulanger, 2008):

da prove SPT

$$
\varepsilon_{\rm v} = 1.5 \,\mathrm{e}^{-0.369\sqrt{(N_1) \, 60 \, \mathrm{c} \, \mathrm{s}}} \, \mathrm{min}(0.08, \gamma_{\rm max})
$$

da prove CPT

$$
\varepsilon_{\rm v} = 1.5 \mathrm{e}^{2.551 - 1.147 (q_{c1} \mathrm{Ncs})^{0.264}} \mathrm{min}(0.08, \gamma_{\mathrm{max}})
$$

in cui  $\gamma_{\text{max}}$  (decimale) è la massima deformazione di taglio indotta dall'azione sismica, determinabile, in prima approssimazione, con la relazione empirica:

$$
\gamma_{\text{max}} = \frac{a_{\text{max}}}{g} \sigma_{\text{v0}} r_{\text{d}} \frac{1}{G}
$$

dove r<sub>d</sub> può essere determinato con l'equazione riportata nel §A.2.1 e G è il modulo di taglio corrispondente al livello deformativo  $\gamma$ , che può essere determinato per via iterativa, noto il valore della rigidezza iniziale G<sub>0</sub>, utilizzando la legge di variazione  $G(\gamma)/G_0$  ottenuta con prove dinamiche in laboratorio o, in modo approssimato, desunta da curve di letteratura per terreni con proprietà simili.

# **13.2Stima dei cedimenti indotti dall'azione sismica nei terreni granulari sciolti e saturi**

Per i siti con terreno pianeggiante è ragionevole supporre che dopo il terremoto si verifichi uno spostamento laterale minimo o nullo, in modo tale che lo sforzo volumetrico sia uguale o prossimo alla tensione verticale. Se la deformazione verticale in ogni strato di terreno è integrata con la profondità con l'equazione il risultato dovrebbe essere un indice appropriato del potenziale cedimento del terreno indotto dalla liquefazione a causa del terremoto di progetto.

$$
S = \sum_{i=1}^{N} \varepsilon_{vi} \Delta z_i
$$

dove:

S è il cedimento al suolo indotto dalla liquefazione

 $\varepsilon$ <sub>vi</sub> è la deformazione volumetrica post-liquefazione per lo strato i-esimo

 $\Delta z_i$  è lo spessore dello strato i-esimo

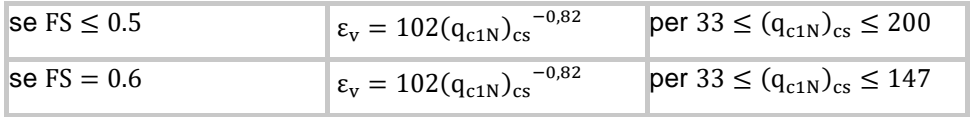

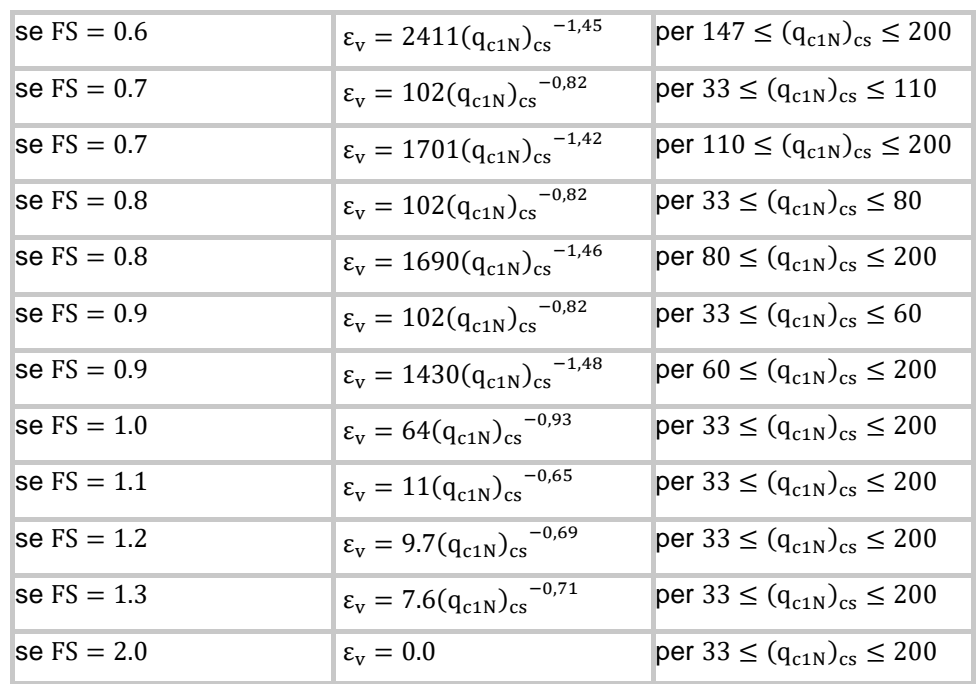

La formulazione è quella di Zhang, Robertson e Brachman (2002) e vale per le prove CPT.

# **13.3Stima dei cedimenti indotti dall'azione sismica nei terreni granulari insaturi**

Il cedimento indotto dall'azione sismica nei terreni granulari insaturi può essere stimato dai risultati di prove SPT con il metodo di Pradel (1998), nel modo seguente:

$$
\Delta s = 2\Delta z \epsilon_{Nc}
$$

in cui  $\Delta s$  è il cedimento dello strato di spessore  $\Delta z$ ,

$$
\epsilon_{Nc}=\epsilon_{15}\Big(\frac{N_c}{15}\Big)^{0,45}
$$

Nc è la deformazione volumetrica per un numero di cicli equivalente del terremoto Nc il cui valore è funzione della magnitudo momento secondo l'equazione:

$$
N_c = (M-4)^{2.17}
$$

 $\varepsilon_{15}$  è la deformazione volumetrica dopo 15 cicli di ampiezza  $\gamma$ 

$$
\epsilon_{15} = \gamma \left(\frac{(N_1)_{60}}{20}\right)^{-1,2}
$$

(N1) $60$  è il numero di colpi della prova SPT normalizzato alla pressione atmosferica, e  $\gamma$  è la deformazione di taglio media indotta dall'azione sismica.

Quest'ultima può essere determinata, in prima approssimazione, con la relazione empirica:

$$
\gamma=0.65\frac{a_{max}}{g}\sigma_{v0}r_d\frac{1}{G}
$$

dove:

$$
r_d = \frac{1}{1 + \left(\frac{z}{30,5}\right)^2}
$$

G è il modulo di taglio corrispondente al livello deformativo  $\gamma$ , che può essere determinato per via iterativa, noto il valore della rigidezza iniziale G<sub>0</sub>, utilizzando la legge di variazione G( $\gamma$ )/G<sub>0</sub> ottenuta con prove dinamiche in laboratorio o, in modo approssimato, desunta da curve di letteratura per terreni con proprietà simili. In alternativa la deformazione di taglio media indotta dall'azione sismica può essere stimata con la relazione empirica (Pradel, 1998):

$$
\phi = \frac{1 + a e^b \frac{\tau_{median}}{G_0}}{1 + a}
$$

in cui:

$$
\tau_{\text{media}} = 0.65 \frac{a_{\text{max}}}{g} \sigma_{\text{v0}} r_{\text{d}}
$$

$$
a = 0.0389 \left(\frac{P_0'}{P_a}\right) 0.124
$$

 $b = 6400 \left( \frac{P_0'}{P_0} \right)$ 

 $\frac{10}{P_a}$ 

dove Pa è la pressione atmosferica e P'<sup>0</sup> è la pressione media efficace alla profondità considerata

$$
P_0'=\left(\!\frac{1+2k_0}{3}\!\right)\sigma_{v0}'
$$

# **13.4Stima dei cedimenti indotti dall'azione sismica nei terreni coesivi soffici**

Nei depositi coesivi soffici (cu ≤ 70kPa; VS ≤ 180m/s) e plastici (IP ≥ 30%), in cui si prevede un incremento delle pressioni interstiziali  $\Delta_u/P'_{0} \geq 0.3$  durante l'azione sismica di riferimento, la deformazione volumetrica (e verticale) e quindi l'entità del cedimento di riconsolidazione conseguente alla dissipazione delle pressioni interstiziali accumulatesi durante il terremoto può essere stimata con l'equazione (Yasuhara e Andersen, 1991):

$$
\varepsilon_{\rm v} = \frac{\alpha C_{\rm r}}{1 + e_0} \log \left( \frac{1}{1 - \frac{\Delta u}{P_0'}} \right)
$$

in cui:

Cr è l'indice di ricompressione, che si assume pari all'indice di rigonfiamento Cs, determinabile con prova edometrica,

a=1.5 è un coeff. empirico che tiene conto della particolare storia di carico ciclico,

e<sup>0</sup> è l'indice dei vuoti naturale in sito dell'argilla,

u/P'0=ru è il rapporto fra l'incremento di pressione interstiziale indotta dallo scuotimento sismico e la tensione media efficace iniziale.

Per la stima del rapporto di sovrapressione interstiziale può essere utilizzata la seguente relazione empirica (Matsui et al., 1980):

$$
r_u = \frac{\Delta u}{P'_0} = \beta \left( \log \frac{\gamma_{max}}{\gamma_v} \right)
$$

in cui:

b~0.45 è un coeff. sperimentale,

max è la deformazione di taglio massima in semplice ampiezza indotta dal terremoto, determinabile, in prima approssimazione, con la relazione empirica,

$$
\gamma_{max}=\frac{a_{max}}{g}\sigma_{v0}r_d\frac{1}{G}
$$

dove:

$$
r_d = 1 - 0.015z
$$

G è il modulo di taglio corrispondente al livello deformativo  $\gamma_{\text{max}}$ , che può essere determinato per via iterativa, noto il valore della rigidezza iniziale G<sub>0</sub>, utilizzando la legge di variazione G( $\gamma$ )/G<sub>0</sub> ottenuta con prove dinamiche di laboratorio o, in modo approssimato, desunta da curve di letteratura per terreni con proprietà simili,  $v_y$  è la deformazione di soglia volumetrica, determinabile con prove dinamiche di laboratorio, o in prima approssimazione con la relazione empirica (Matsui et al. 1980):

$$
\gamma_{\rm v} = \text{A}(\text{OCR} - 1) + \text{B}
$$

in cui OCR è il rapporto di sovraconsolidazione e A e B sono coefficienti sperimentali che, in assenza di determinazione diretta, possono essere stimati in funzione dell'indice di plasticità, IP,

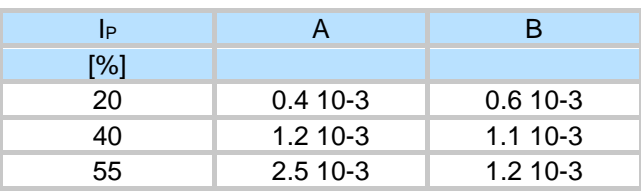

# **14 Generalità sul calcolo degli Spostamenti laterali**

Gli spostamenti laterali indotti dalla liquefazione può produrre schemi di deformazione molto complessi. Gli spostamenti laterali verso qualsiasi canale o faccia aperta può verificarsi in un terreno leggermente inclinato ed estendersi a distanze molto grandi dalla faccia aperta. Le magnitudini di spostamento all'interno delle distribuzioni laterali possono presentare forti variazioni spaziali, sia con la distanza da una faccia libera che con la posizione parallela a una faccia libera.

L'eterogeneità del sottosuolo nei suoli ha una forte influenza sull'entità e sulla distribuzione della deformazione del terreno indotta dalla liquefazione. Ad esempio gli spostamenti laterali sono influenzati da condizioni geologiche o idrogeologiche del sottosuolo, come bruschi cambiamenti nelle facies geologiche o cambiamenti transitori nelle caratteristiche del suolo (ad es. contenuto di fine). Allo stesso modo, le variazioni delle deformazioni all'interno degli spostamenti laterali possono spesso essere correlate alle variazioni osservate nel sottosuolo e nelle condizioni delle acque sotterranee.

Concettualmente, lo spostamento laterale permanente (LD) sulla superficie del terreno può essere calcolato integrando numericamente le deformazioni di taglio previste (g) rispetto alla profondità, come

$$
LD=\int_0^{Z_{\max}}\!\!\gamma dz
$$

Lo spostamento di diffusione laterale che viene calcolato integrando le deformazioni di taglio massime rispetto alla profondità rappresenta una misura dello spostamento massimo potenziale, per il quale Zhang et al. (2004) hanno suggerito il termine indice di spostamento laterale (LDI). Il valore di LDI viene quindi calcolato come

$$
LDI = \int_0^{Z_{\text{max}}} \gamma_{\text{max}} dz
$$

dove è possibile stimare le deformazioni di taglio massime utilizzando le relazioni di cui sopra. Gli spostamenti laterali effettivi che dipenderanno da molti altri fattori, come precedentemente notato (ad es. Pendenza del terreno, eterogeneità spaziale, distanza da una faccia libera e limitazione dalle strutture incorporate).

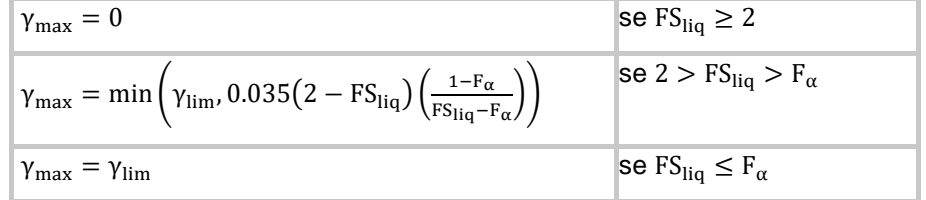

Da prove CPT

$$
\gamma_{\text{lim}} = 1.859(2.163 - 0.478(q_{c1Ncs})^{0.264})^3 \ge 0
$$

$$
F_{\alpha} = -11.74 + 8.34(q_{c1Ncs})^{0.264} - 1.371(q_{c1Ncs})^{0.528}
$$

# **15 Valori caratteristiche fisiche dei terreni**

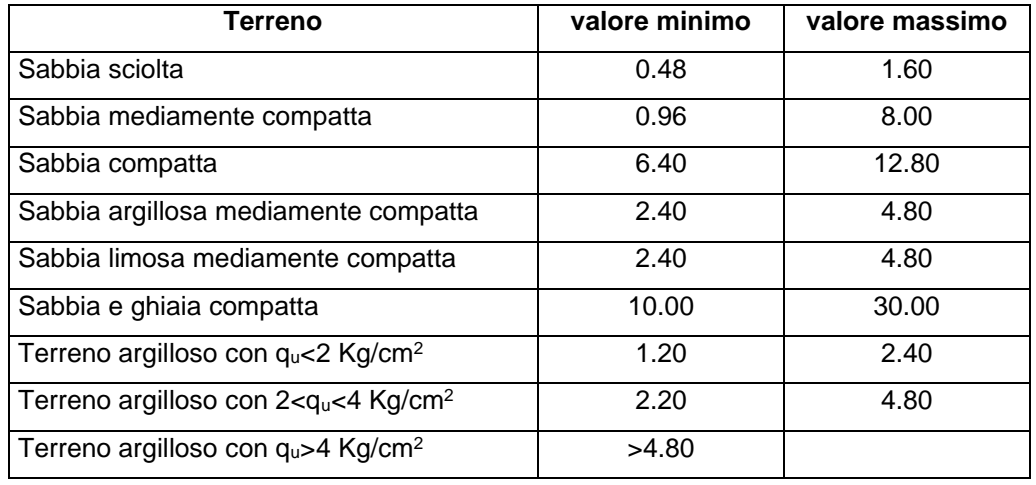

#### **Valori indicativi della costante di Winkler K (Kg/cm<sup>3</sup> )**

#### **Valori indicativi del peso di volume in Kg/m<sup>3</sup>**

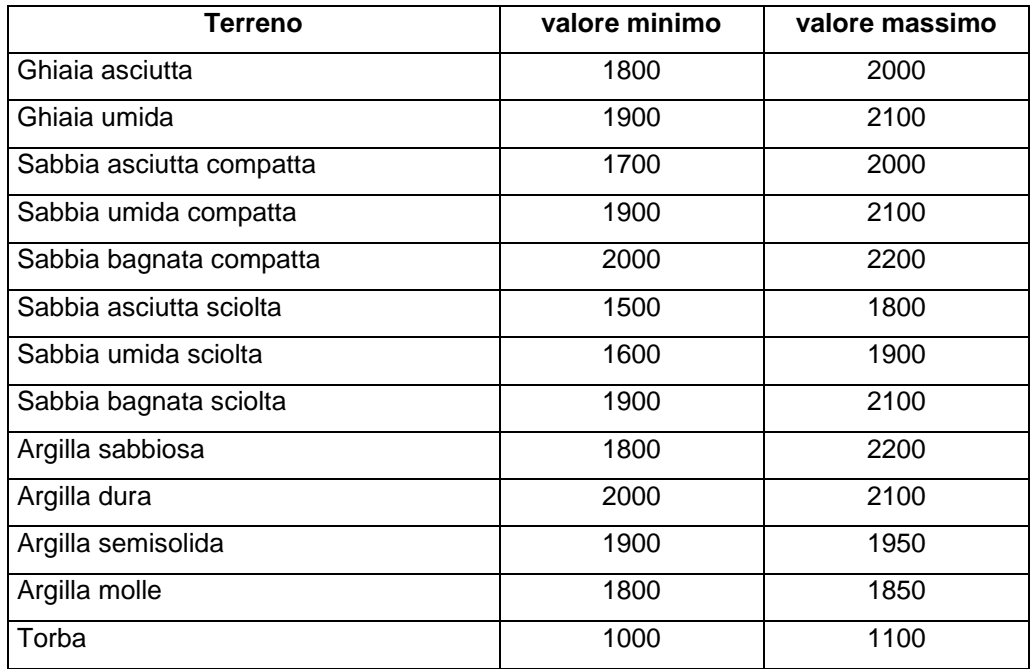

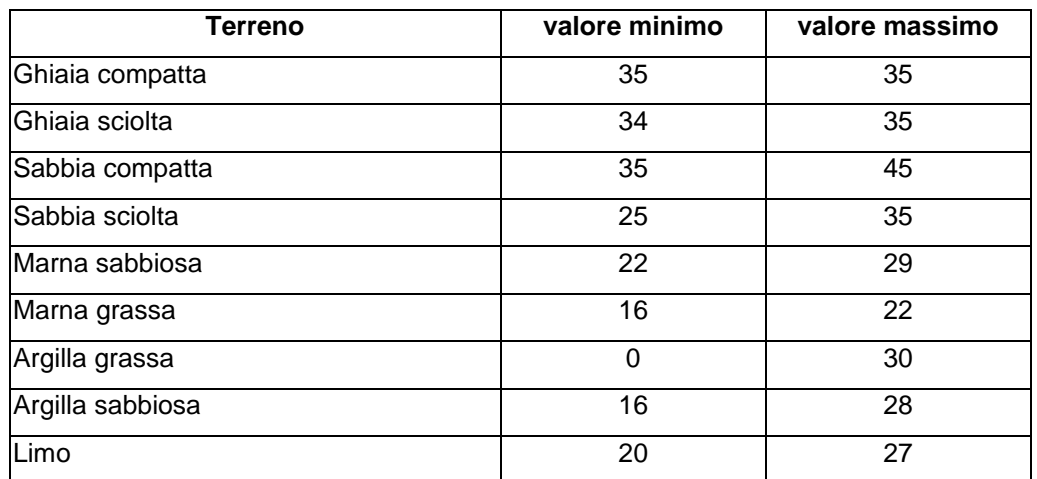

# **Valori indicativi dell'angolo di attrito °**

#### **Valori indicativi della coesione per alcuni terreni (Kg/cm<sup>2</sup> )**

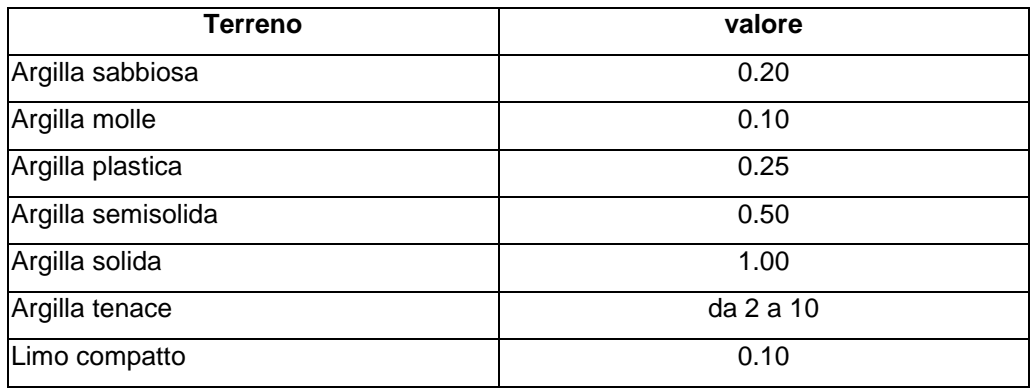

#### **Valori indicativi del modulo elastico di alcuni terreni**

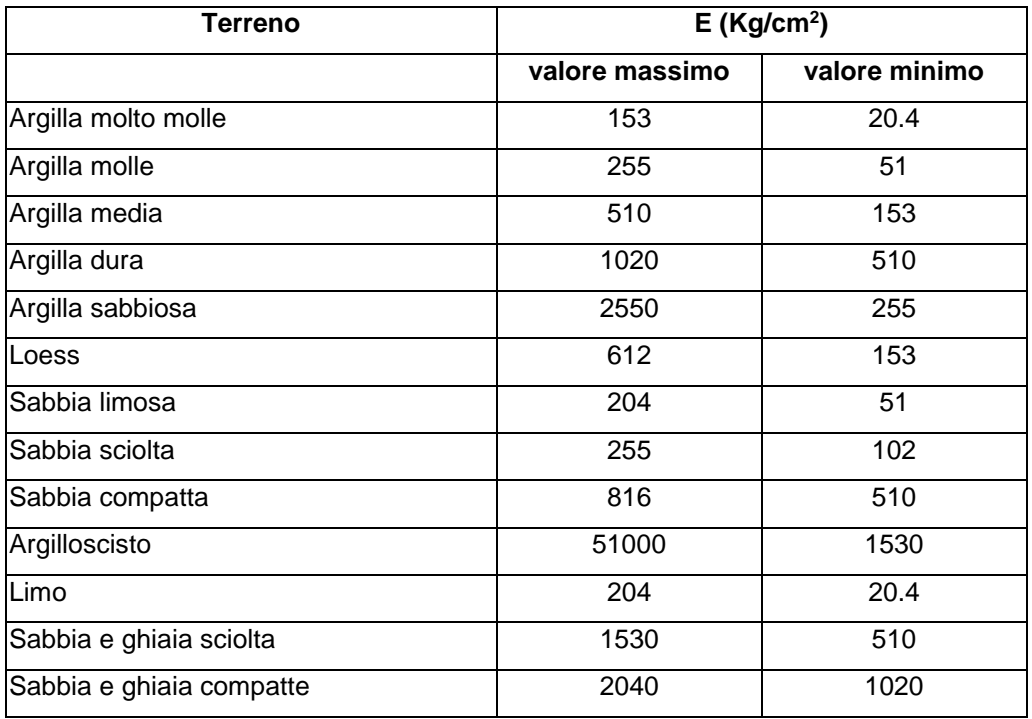

#### **Valori indicativi del coefficiente di Poisson di alcuni terreni**

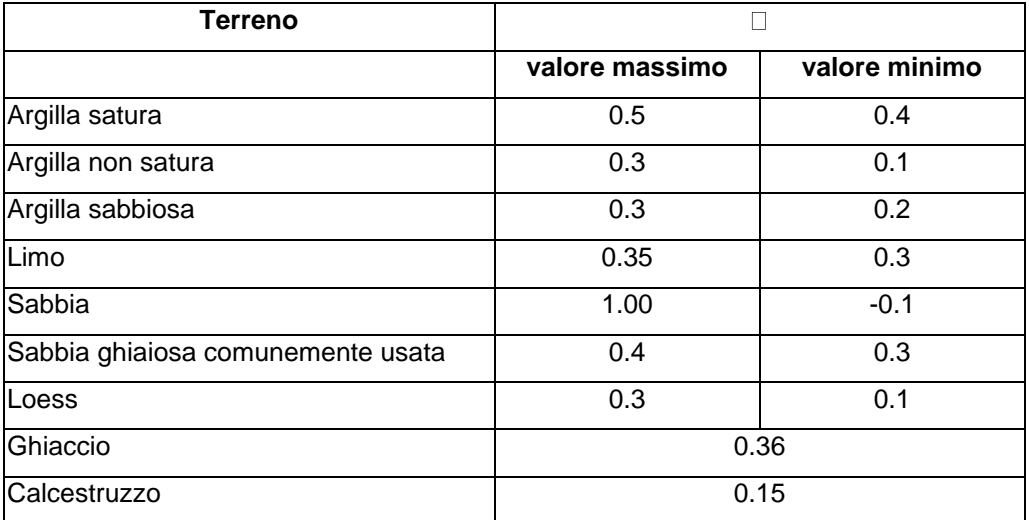

#### **Valori indicativi del peso specifico di alcune rocce (Kg/m<sup>3</sup> )**

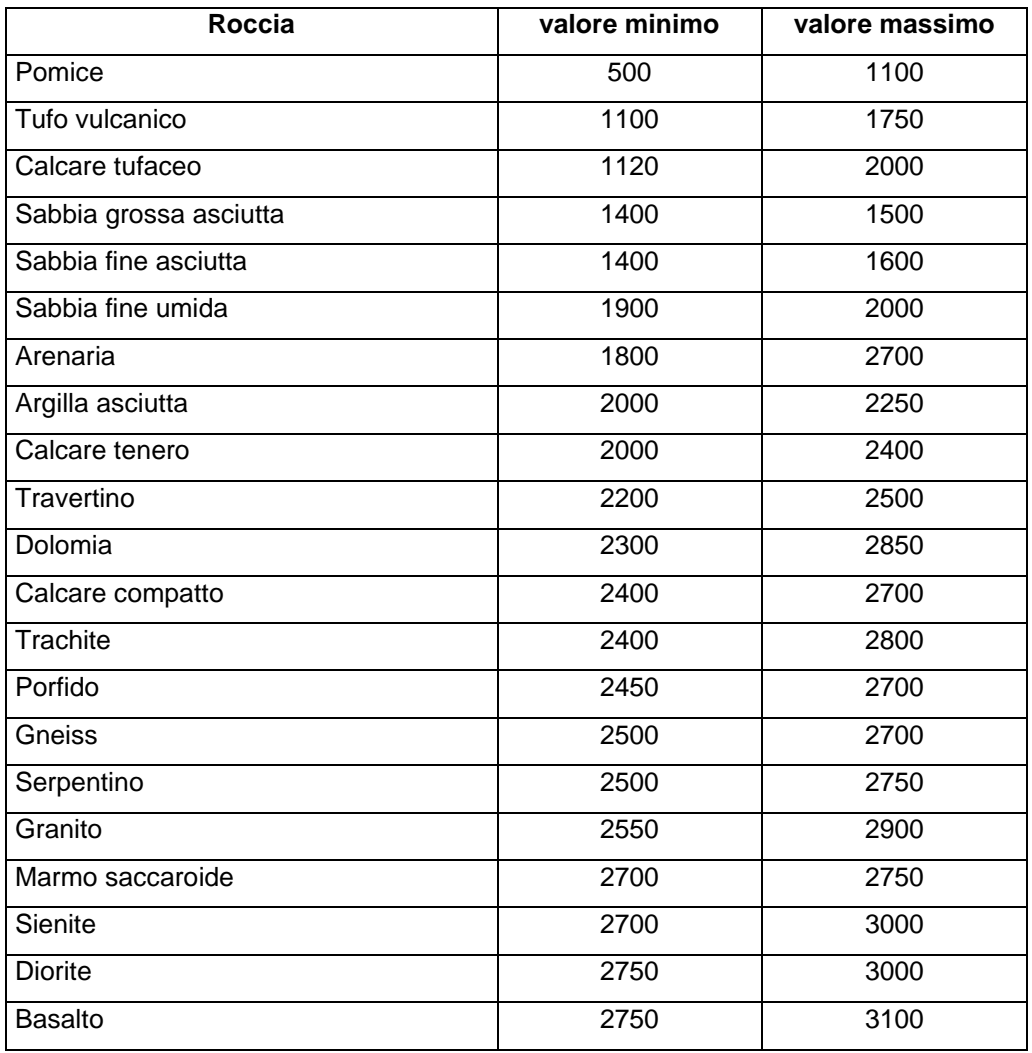

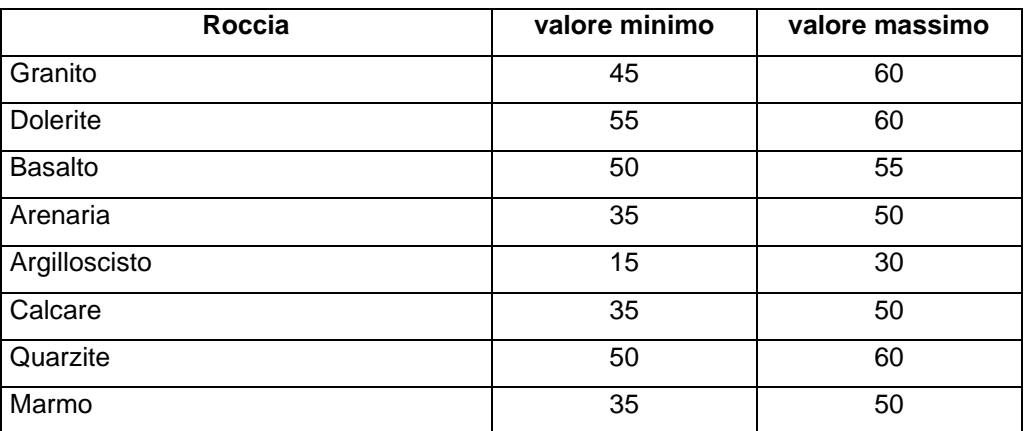

#### **Valori indicativi dell'angolo di attrito di alcune rocce**

#### **Valori indicativi del modulo elastico e del coefficiente di Poisson di alcune rocce**

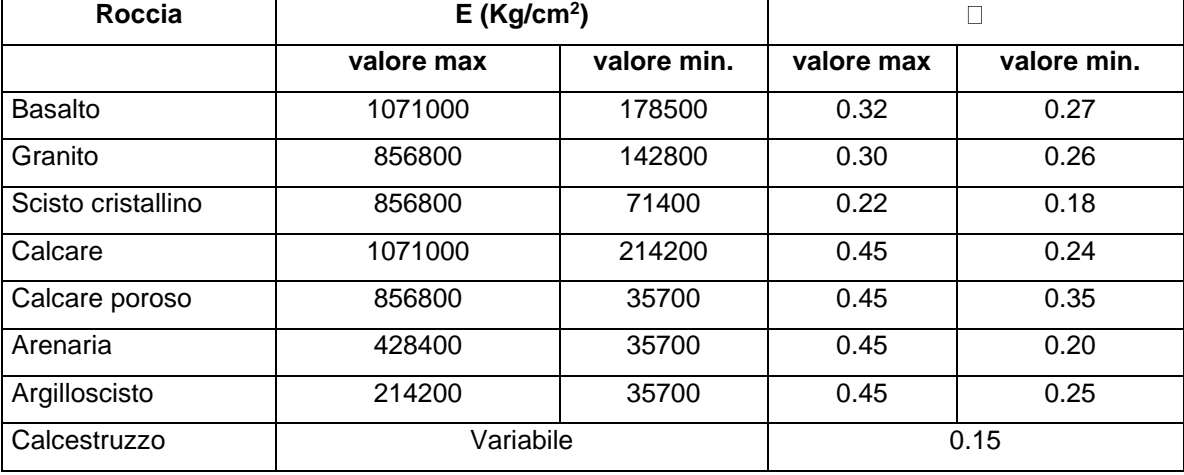

# **Valori indicativi del rapporto tra Modulo Elastico in condizioni non drenate e Coesione non drenata in funzione del grado di sovraconsolidazione e dell'indice di plasticità**

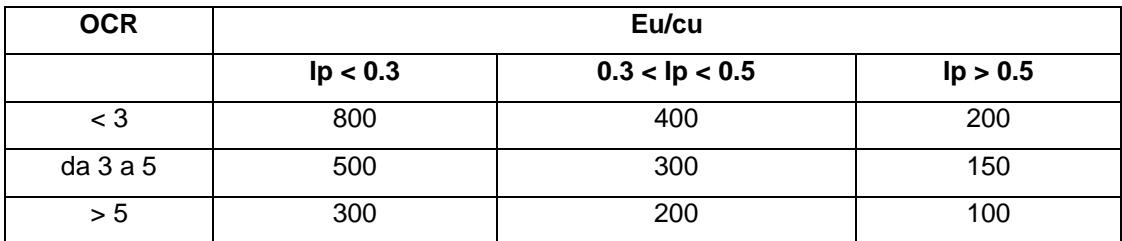

**Valori indicativi del parametro delle pressioni interstiziali A del metodo di Skempton per il calcolo dei cedimenti**

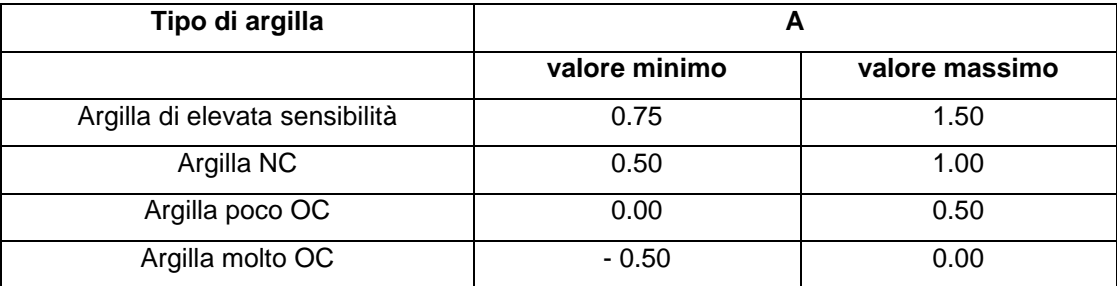

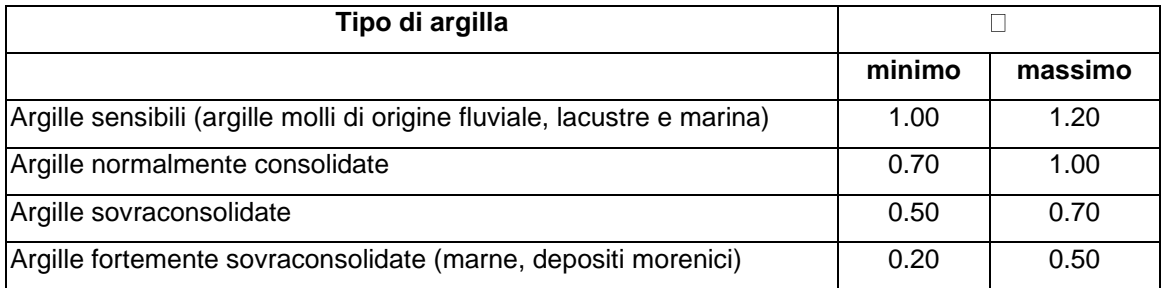

#### Valori indicativi del coefficiente  $\mu$  del metodo di Skempton per il calcolo dei cedimenti

# **Equazioni del modulo elastico di alcuni terreni dai risultati di prove in sito (SPT e CPT)**

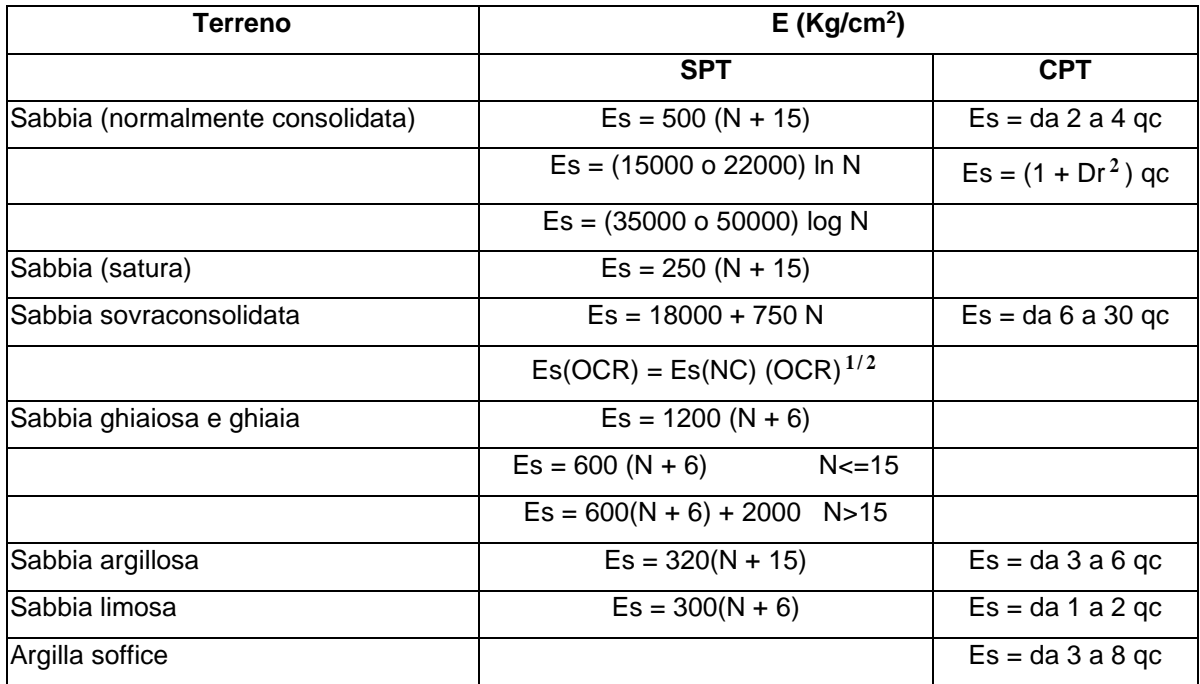

# **16 Bibliografia**

Andrus R.D, Stokoe K.H. (1997) "Liquefaction resistance based on shear wave velocity" Final Contribution to the Proc of NCEER Workshop on Liquefaction, Salt Lake City, USA

Eurocodice 8 parte 5 (2005) Appendice B

Iwasaki T., Tatsuoka F., Tokida K, Yasuda S. (1978) "A pratical method for assessing soil liquefaction potential based on case studies at various sites in Japan" Proc. 2<sup>nd</sup> Int. Conf. on Microzonation for Safer Construction – Research And Application, San Fancisco, California, vol. 2, 885-896

Monaco P., Marchetti S. (2005) "Valutazione di Liquefacibilità di Sabbie da DMT" Incontro Annuale dei Ricercatori di Geotecnica 2005 – IARG 2005 – Ancona 29 Giugno – 1 Luglio 2005

Seed H.B., Idriss I.M (1971) "Simplified procedure for evaluating soil liquefaction potential" JSMFD, ASCE, vol. 97, SM9, 1249-1273

Seed H.B., Idriss I.M (1982) "Ground motions and soil liquefaction during earthquakes" Earth-quake Engineering Research institute Monograph

Seed H.B., Tokimatsu K., Harder L.F, Chung R.M. (1985) "The influence of SPT procedure in soil liquefaction resistance evaluations" JGE, ASCE vol. 111 No12, 1425 – 1445

R. W. Boulanger, I. M. Idriss (2014) "CPT and SPT base liquefaction triggering procedures" Department of civil & environmental engineering, college of engineering, University of California at Davis

D. Pradel (1998), "Procedure to evaluate Earthquake-Induced Settlements in Dry Sand Soil", Journal of geotechnical and geoenvironmental engineering

M. Idriss, R. W. Boulanger (2008) "Soil liquefaction during Earthquakes" Earthquake engineering research institute

G. Zhang, P.K. Robertson and R.W.I. Brachman, "Estimating liquefaction-induced ground settlements from CPT for level ground", Can. Geotech. J. 39: 1168-1180 (2002)

NORME TECNICHE PER LE COSTRUZIONI D.M. 14 gennaio 2008 – Circ. 2 febbraio 2009 n.617 NORME TECNICHE PER LE COSTRUZIONI D.M. 17 gennaio 2018 – Circ. 21 gennaio 2019 n.7

# **Aztec Informatica s.r.l.**

*Il Software per l'Ingegneria Geotecnica e Strutturale*

Corso Umberto I, 43 - 87059 Casali del Manco – Loc. Casole Bruzio (CS) *Tel. (0984)432617, 438325 - Fax (0984)432617 [aztec@aztec.it](mailto:aztec@aztec.it) [www.aztec.it](http://www.aztec.it/)*